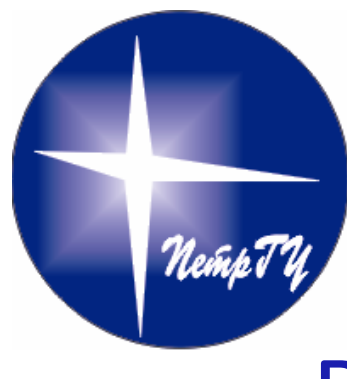

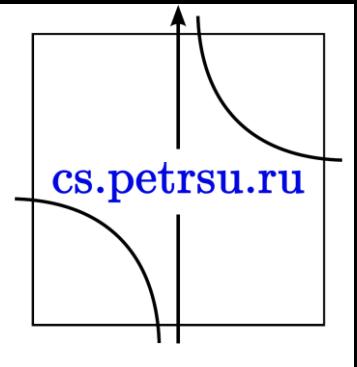

### Визуальное представление математических объектов

### Blender. Продолжение. Глава №5

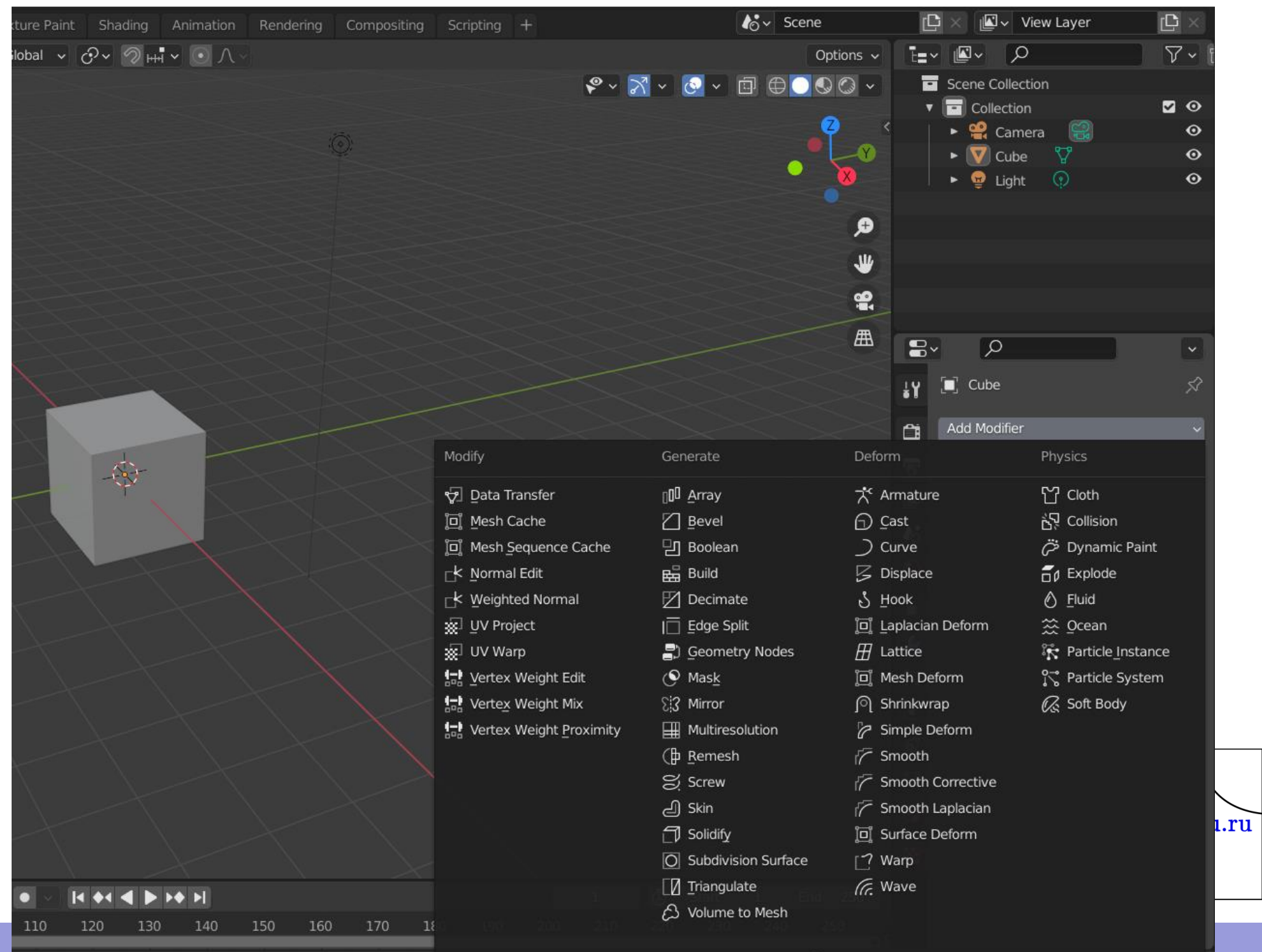

ontext Menu

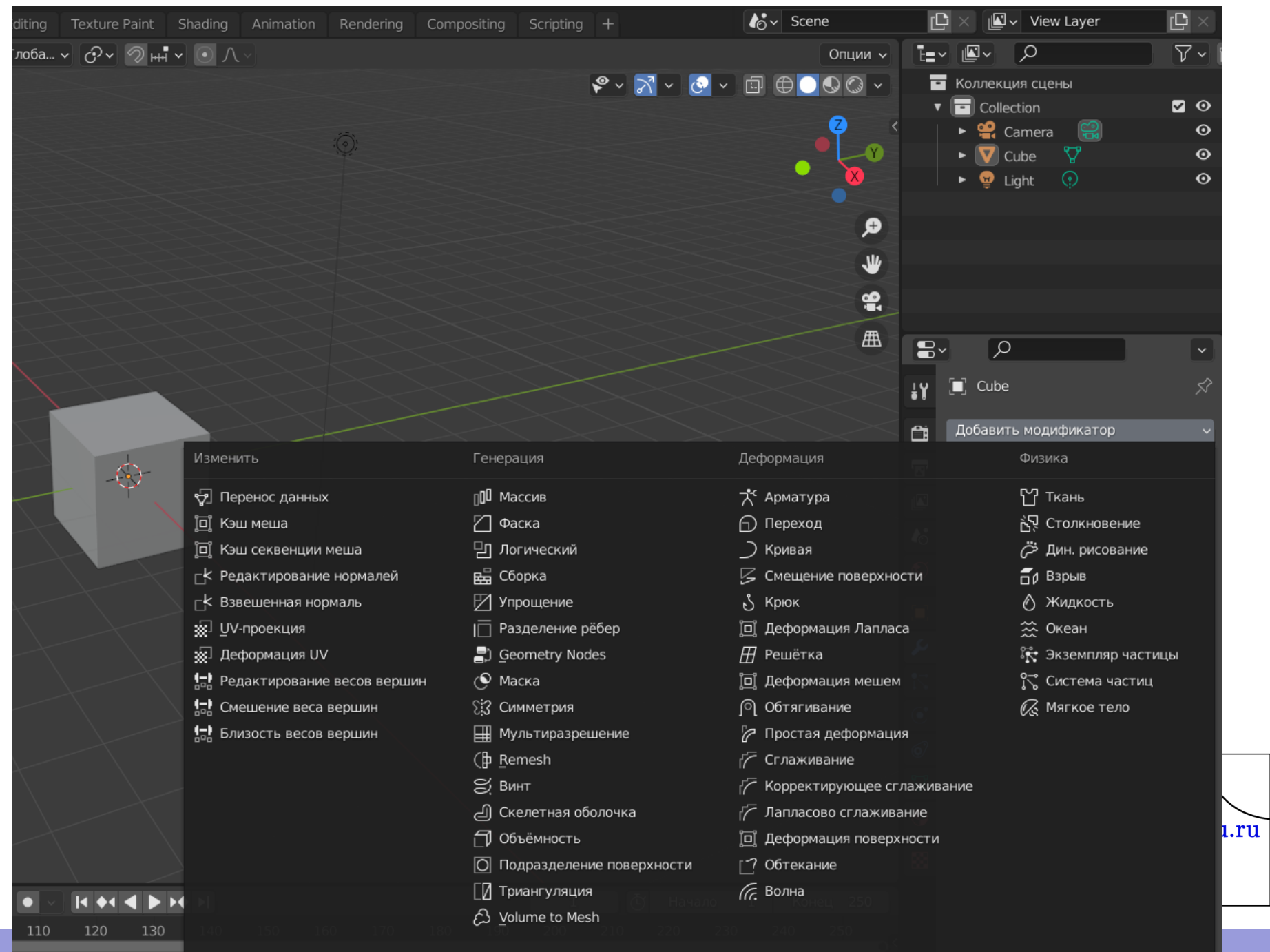

онтекстное меню

### Weighted Normal Взвешенная нормаль

• Этот модификатор редактирует кастомные (измененные пользователем) нормали меша, используя различные выбираемые методы. Это может быть полезно при создании нужного шейдинга, представляя некоторые грани плоскими.

> \* Этот модификатор требует включения настройки кастомных нормалей с помощью Auto Smooth в Свойства (Properties)  $\rightarrow$  Данные объекта (Object Data),  $\rightarrow$  Нормали (Normals)

> > cs.petrsu.ru

### Настройки Weighted Normal

- **Weighting Mode (режим взвешивания)** нормали вокруг вершины будут объединены для получения кастомных (на каждом углу между двумя гранями) нормалей, используя для этого различные веса. Weighting Mode определяет, как рассчитывать этот вес.
	- *Face Area (площадь грани)* взвешивание согласно площади грани, которой принадлежит вершина. Бóльшая площадь грани значит, что нормаль этой грани получит бóльший вес.
	- *Corner Angle (угол)* взвешивание в соответствии с углом, который каждая грань образует в вершине. Это метод по умолчанию, используемый Blender'ом, когда объединяются нормали граней для расчета нормали вершины.
	- *Face Area and Angle (площадь грани и угол)* расчет весов путем умножения площади грани и угла.
- **Weight (вес)** Определяет то, насколько сильно будет смещаться вес в соответствии с площадью грани и/или угла, немного схоже с настройкой контрастности изображения.
	- Значение 50 означает, что что все грани взвешены **равномерно**.
	- Более чем 50 означает, что грани с большей площадью или углом будут получать **больший** вес (больше "контраста").
	- Меньше 50 грани с большей площадью и углом будут получать **меньший** вес (меньше "контраста").cs.petrsu.ru

### Настройки Weighted Normal

- **Threshold (пороговая величина)** округленная пороговая величина веса, т.е. если два угла или две площади отличаются на значение меньше порогового, то они получат равный вес.
- **Vertex Group (группа вершин)** если указана, то модификатор будет воздействовать только на данные вершины. Кнопка "←>" инвертирует выделение, и, таким образом, модификатор будет влиять только на вершины, которые **НЕ** принадлежат к вертекс-группе.
- **Keep Sharp** сохраняет острые ребра, хотя сглаживание все же произойдет, если между двумя острыми краями будет несколько граней.
- **Face Influence** (воздействие граней) использует веса граней: слабый (weak), средний (medium), сильный (strong), который задается инструментом Set Strength или режимом Set Strength модификатора Bevel.
	- Например, если 3 грани используют одну вершину и имеют слабый, средний и сильный вес соответственно, то будет использована нормаль  $\vert \searrow$  только той грани, у которой наибольший вес. только той грани, у которой наибольший вес.

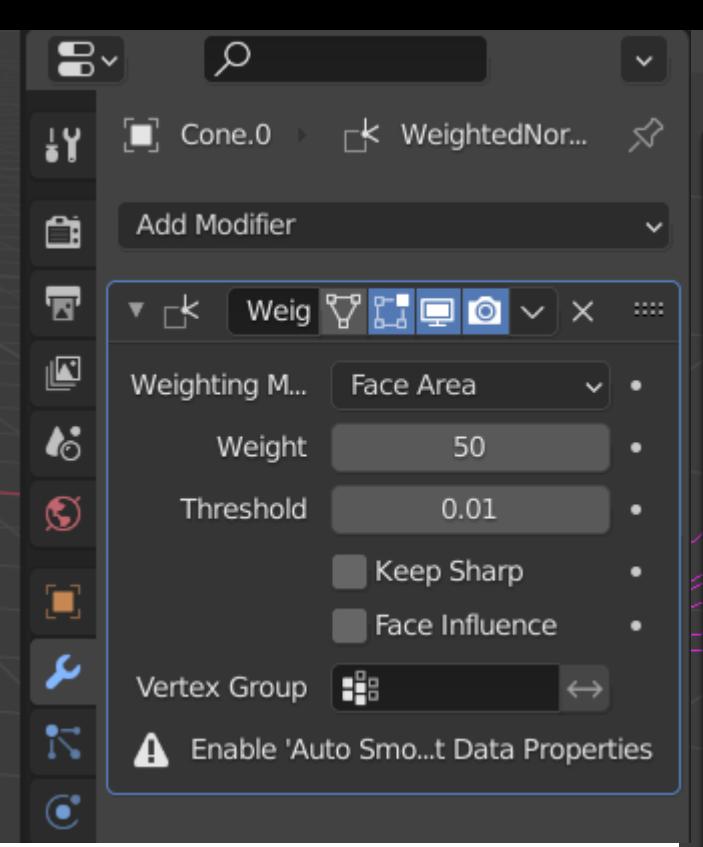

Включить отображение нормалей можно тут:

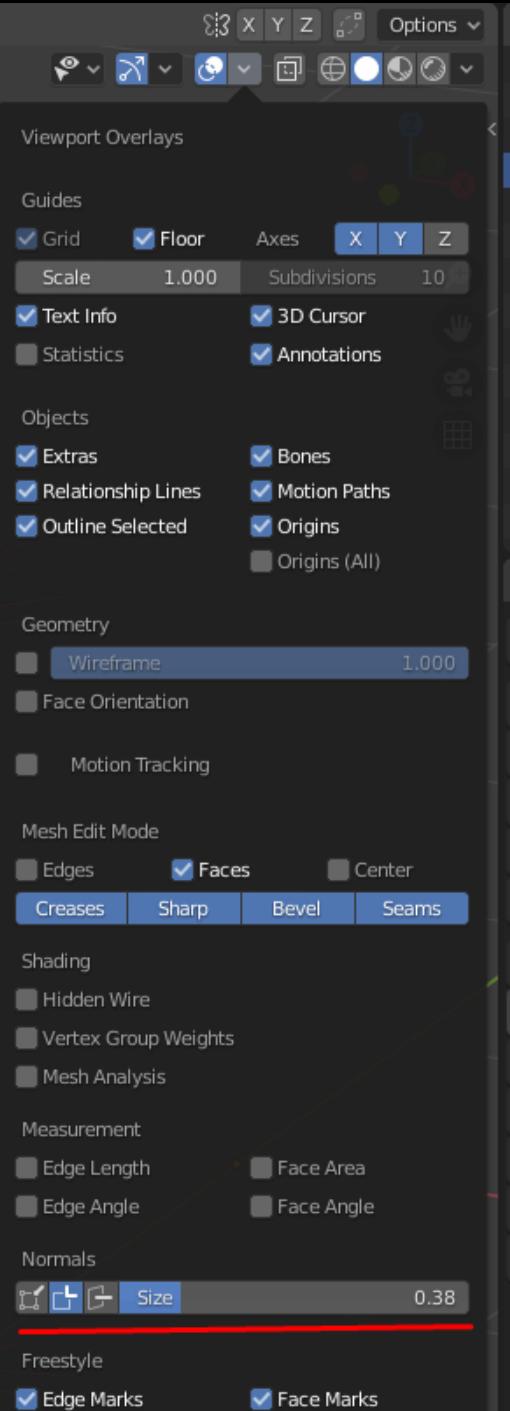

### Автоматическое сглаживание тут:

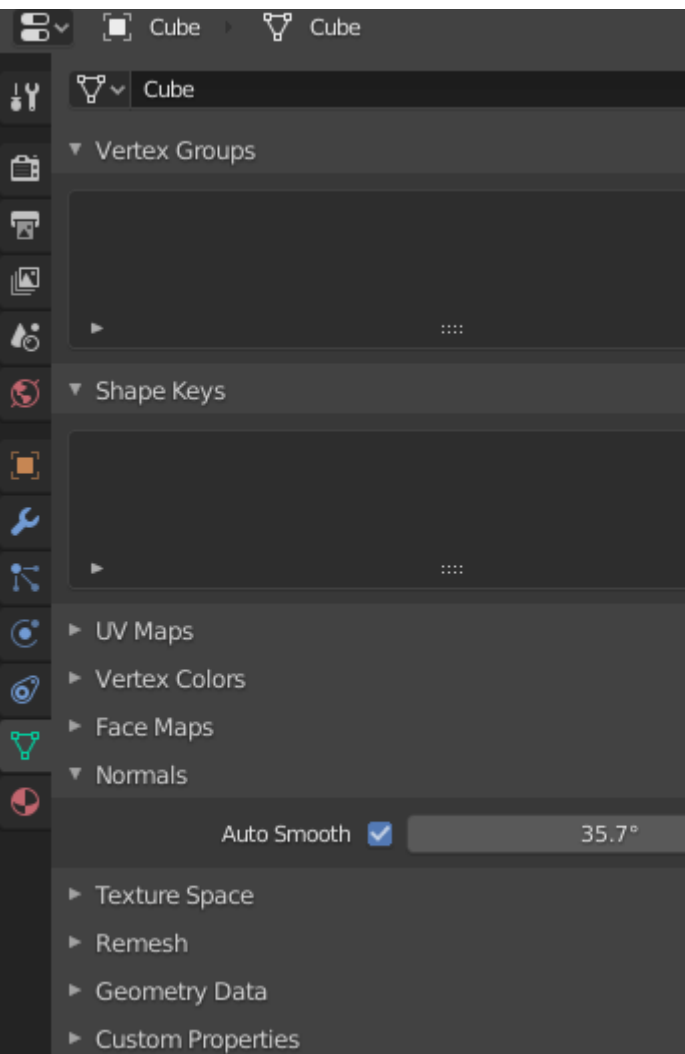

### Array/Массив

- Модификатор Array создает массив копий основного объекта, добавляя смещение от предыдущего объекта различными путями. Вершины соседних копий могут быть объединены, если они вблизи, позволяя тем самым использовать Subdivision Surface.
- Этот модификатор может быть полезен для разработки больших сцен с помощью повторяющихся (тайл, tileable) мешей. Он также полезен для создания сложных повторяющихся форм.
- Одновременно к одному объекту могут быть применены несколько Array.

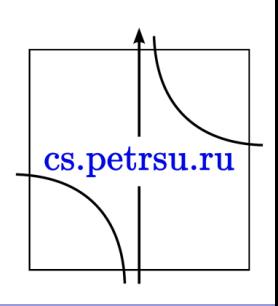

- **Fit type (метод вписания)** контролирует то, как будет рассчитываться длина массива. Можно выбрать из трех способов (по кривой, длине, количеству), описанных ниже:
	- *Fit Curve (вписать в кривую)* создает достаточно копий, чтобы покрыть всю длину кривой, указанной в поле Curve.
	- *Fit Length (вписать в длину)* создает достаточно копий, чтобы вписаться в указанное значение длины.
	- *Fixed Count (определенное количество)* создает нужное количество копий, указанное в поле Count.

- **Offset (Смещение)**
	- *Constant Offset, X, Y, Z* **(постоянное смещение)** добавляет определенное значение смещения дубликатов объекта по осям X, Y и Z.
	- *Relative Offset, X, Y, Z (относительное смещение)* – добавляет значение для смещения дубликатов объекта путем умножения каждой ограничивающей рамки объекта стороны (bounding box) вдоль каждой оси на коэффициент масштаба. В соответствующих полях можно указать коэффициент смещения для осей.
	- *Object Offset (смещение по объекту)* добавляет информацию о трансформации объекта к общему смещению. Может оказаться полезным использование пустышки (empty), располагающейся в центре или рядом с исходным объектом.

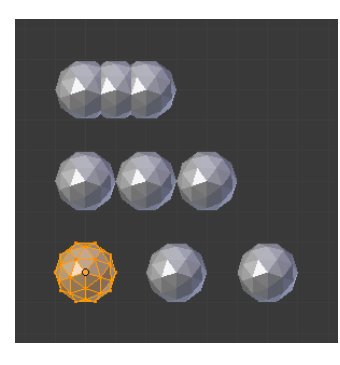

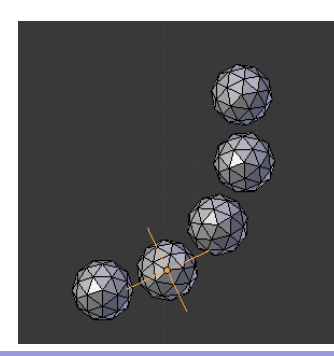

- **Merge (объединение)** если включено, то вершины каждой копии будут объединены с вершинами следующей копии, которые находятся на расстоянии, указанном в Distance.
	- *First Last (первый-последний)* если включена эта **И** функция Merge, вершины первой копии будут объединены с вершинами последней копии, если они находятся на расстоянии, указанном в Distance. Это полезно для круговых объектов.
	- *Distance (расстояние)* контролирует расстояние для объединения вершин.

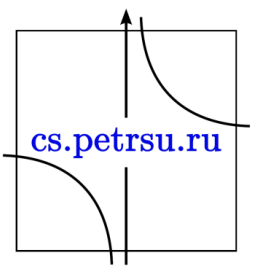

- **UVs**
	- *U Offset, V Offset (U смещение, V смещение)* смещает UV каждой новой копии на установленное значение.
- **Cap (Заглушка**)
	- *Start Cap/End Cap (начальная и конечная заглушка)* эта функция позволяет указать объекты для начала и конца массива.
	- Положение для начального объекта: располагается так, если бы он был в положении -1 (один шаг массива) перед первым "обычным" элементом массива.
	- Положение для конечного объекта: располагается так, если бы он был в положении +1 (один шаг массива) после последнего "обычного" элемента массива.
	- Если функция Merge включена, вершины заглушки находятся в пределах пороговой величины, они будут объединены.

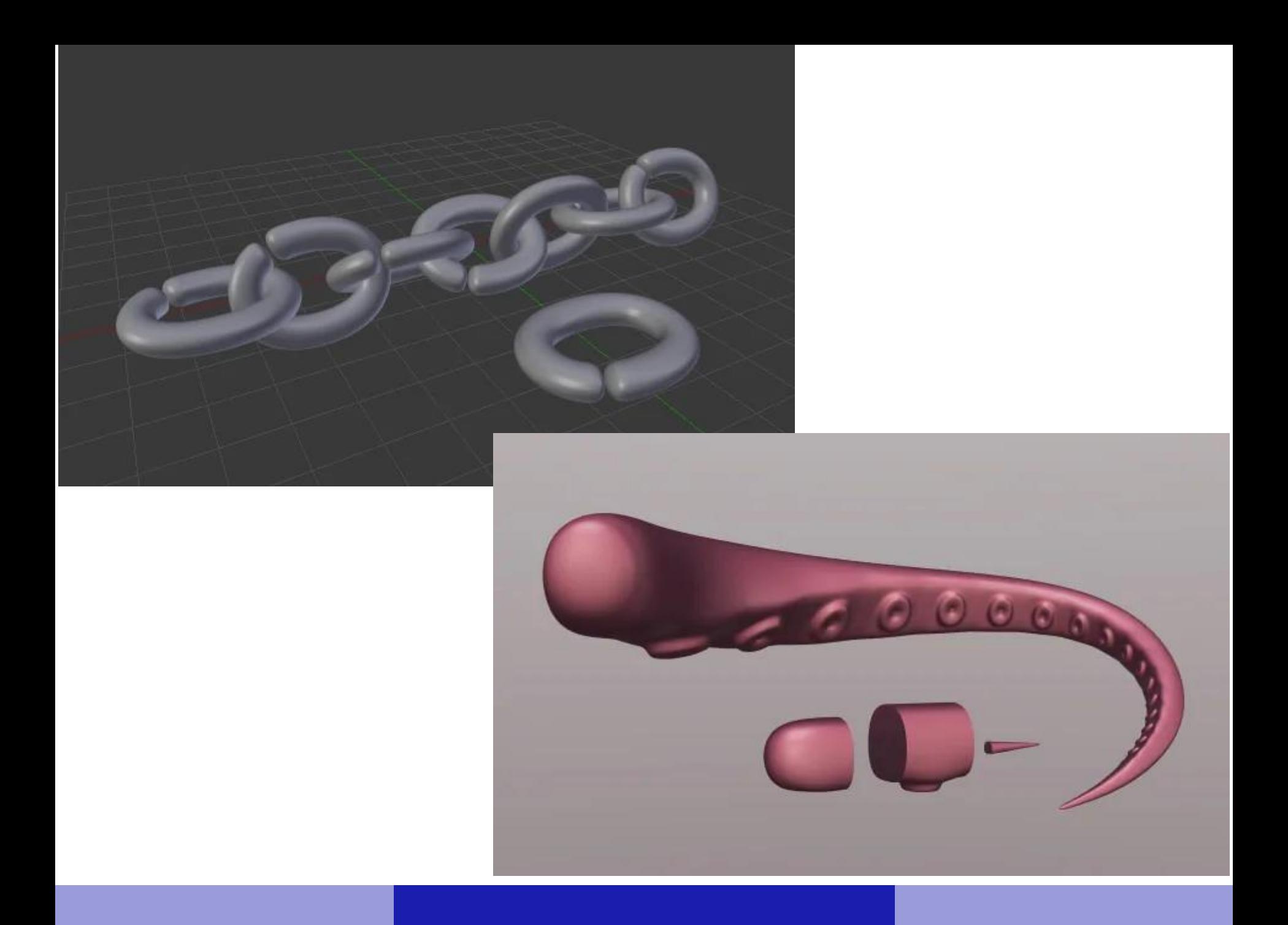

### Bevel/Фаска

- Этот модификатор делает скос на выбранных ребрах, и имеет настройки для выбора того, как и где делать скосы.
- Этот модификатор является не деструктивным аналогом инструменту Bevel из режима редактирования.

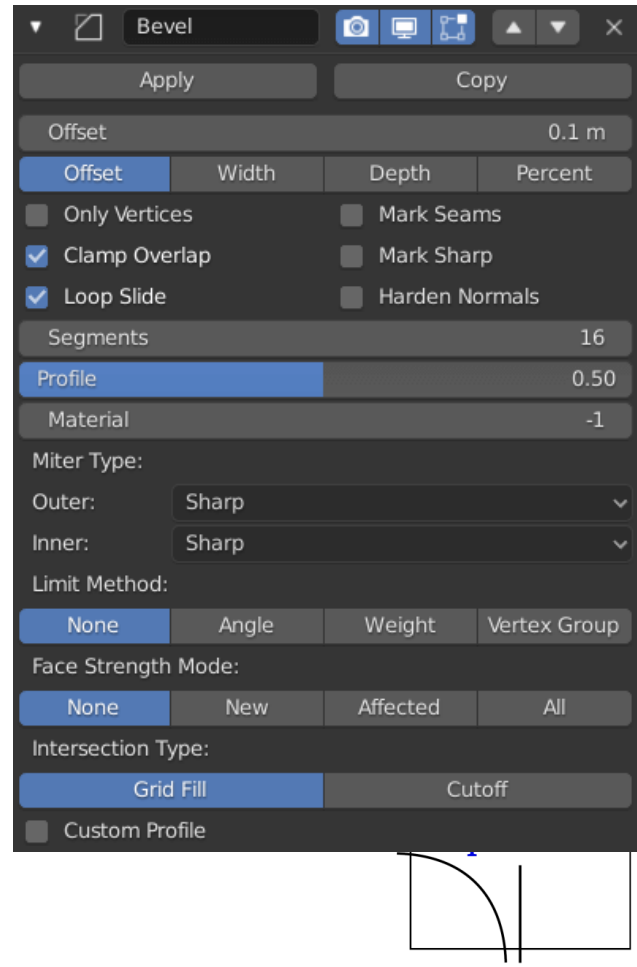

• **Width (ширина)** *–* устанавливает размер скоса.

*Три куба с настройками ширины скоса 0.1, 0.3, 0,5*

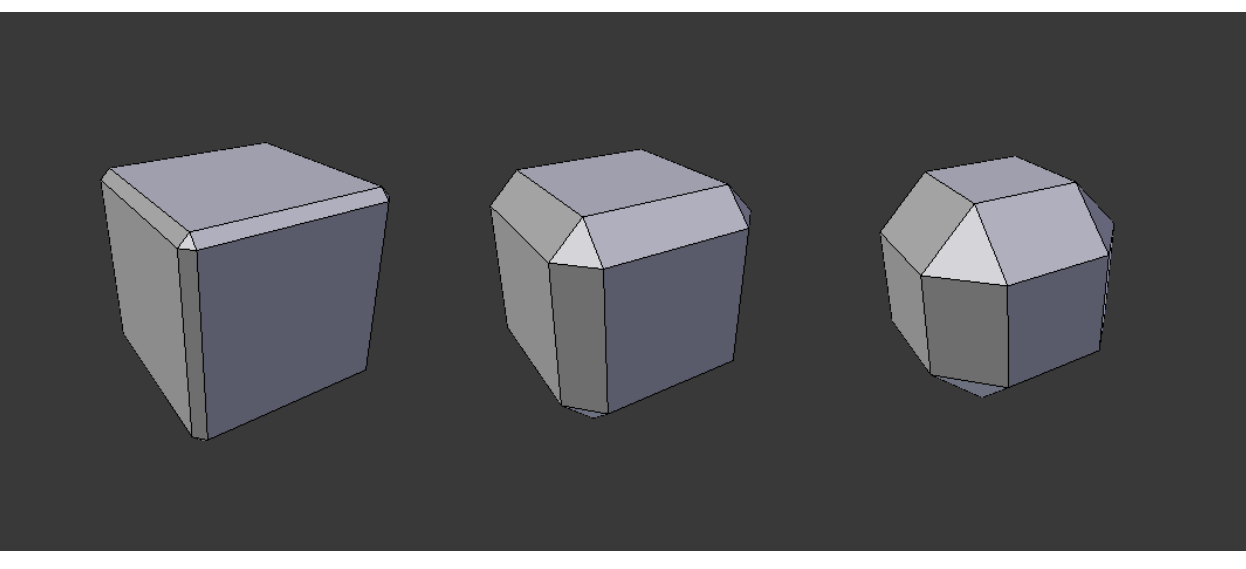

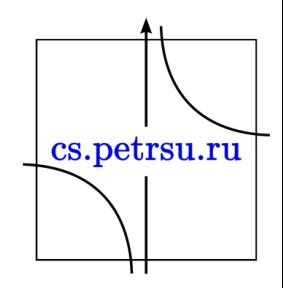

• **Segments (сегменты)** – количество петель ребер (edge loops) вдоль грани скоса.

*Segments = 3 со значением Profile = 0.5*

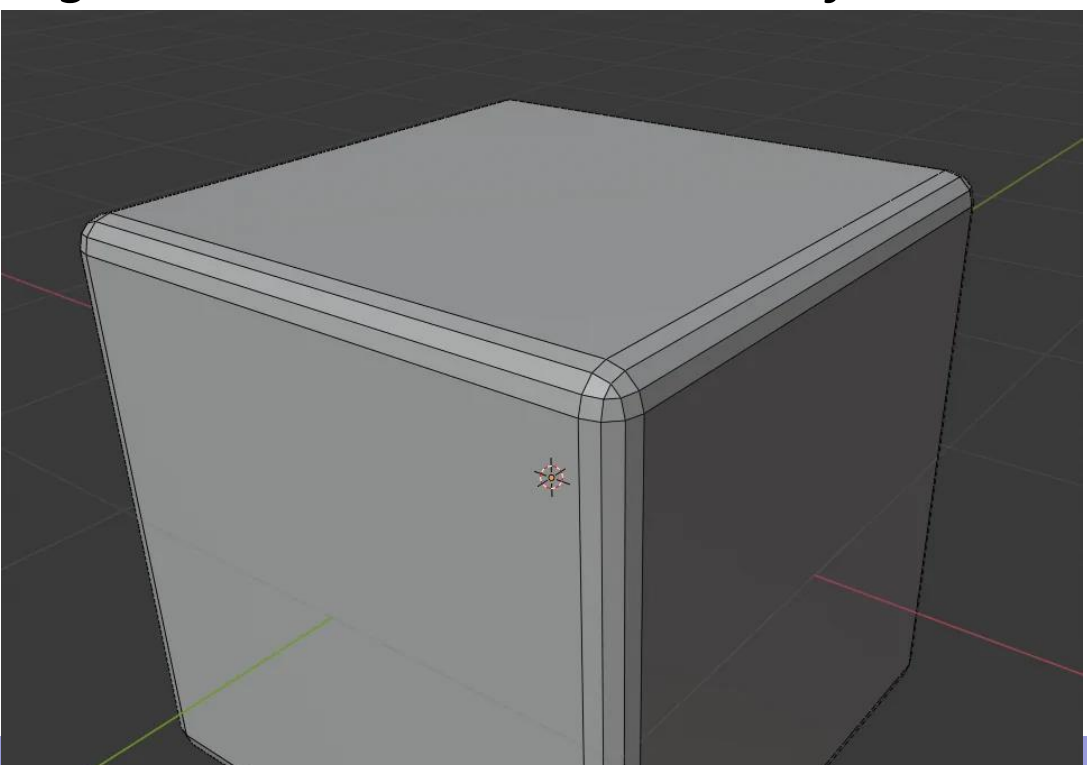

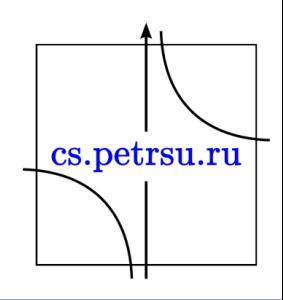

• **Profile (профиль)** – форма скоса. Может быть вогнутая или выгнутая. Эффекта от этого не будет никакого, если количество сегментов меньше 2-ух.

> Примеры ниже с профилем 0.0 (2 сегмента) и 1.0, соответственно.

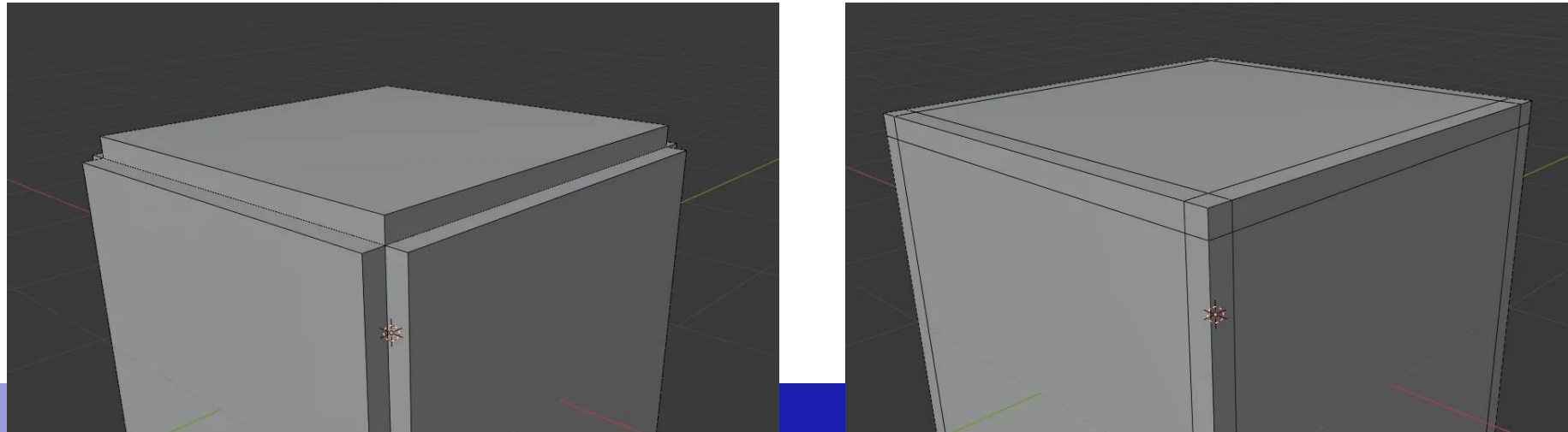

• **Material (материал)** – индекс материала, который будет использован для граней скоса. Если установлено -1, будет использован материал ближайшей грани.

> Нумерация материалов в списке начинается с 0. В этом примере в поле Material установлено значение 0.

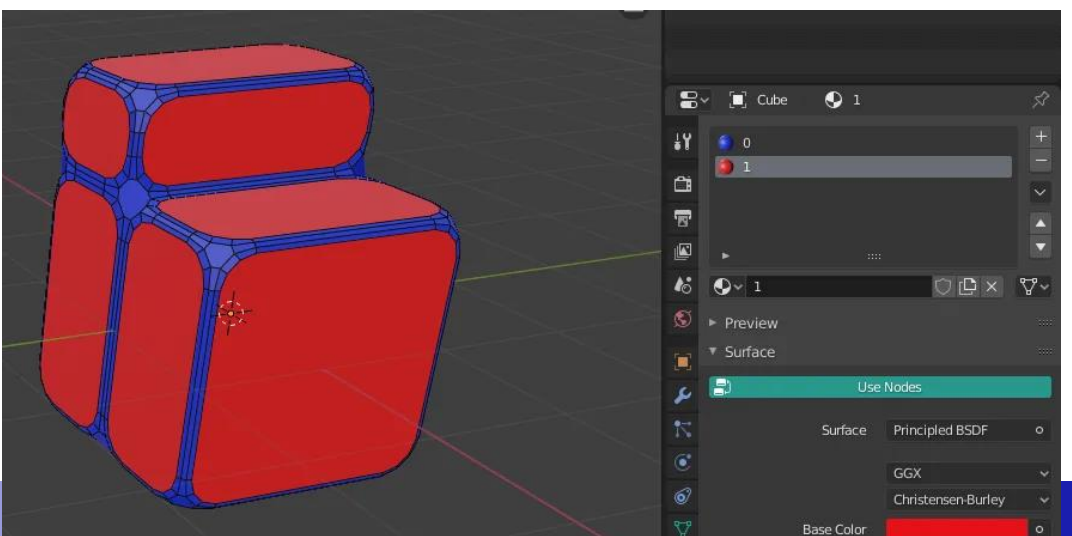

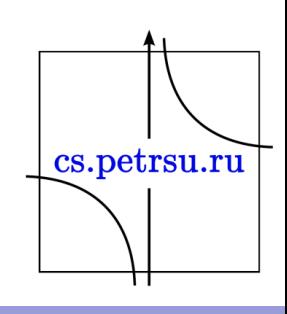

• **Only Vertices (только вершины)** – Если включена эта функция, скос будет добавляться только на вершины.

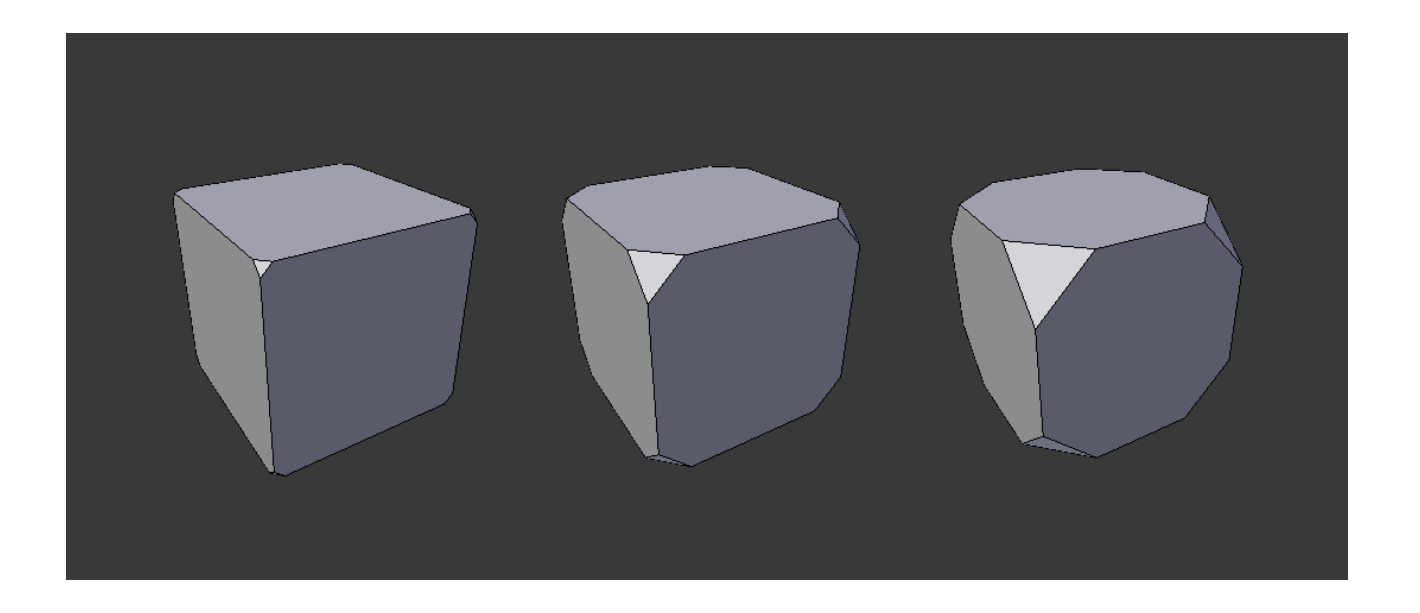

cs.petrsu.ru

• **Clamp Overlap** – добавляет ограничение на длину скоса, предотвращая тем самым пересечение созданной геометрии с оригинальной. Устраняет возникновение подобных артефактов.

> Также является основной причиной неработающего Bevel, когда фаска не создается.

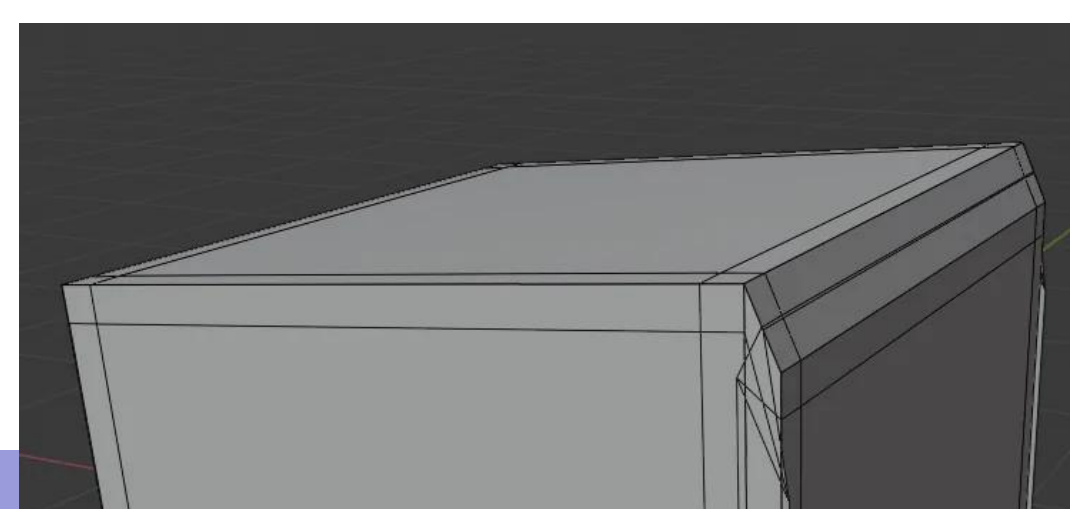

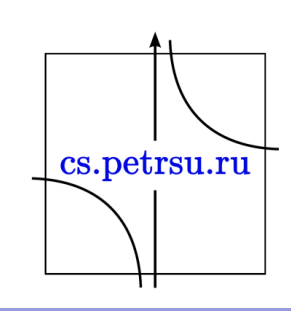

- **Loop Slide** если ребра с фаской встречаются в определенной вершине с ребрами, к которым она не применяется, модификатор постарается перемещаться вдоль этих ребер, покуда это возможно. Отключение этой опции может сделать скос более ровным.
- **Mark Seams (отметить швы)** если шов пересекает ребро, не отмеченное швом, и вы делаете скос на всех таких ребрах, модификатор сохранит правильное расположение швов.
- **Mark Sharp (отметить острые ребра)** то же, что и Mark Seams, только для острых ребер.
- **Harden Normals** если включено, вертекс-нормали подстроятся под окружающую геометрию, и это никак не повлияет на нормали окружающих граней. Эта функция оставит окружающие грани плоскими (если они таковыми были), и сделают скосам более мягкий шейдинг . Для того, чтобы эта функция работала, нужно разрешить пользовательские нормали, включив Auto Smooth.

cs.petrsu.ru

- **Limit Method (метод ограничения)** используется для указания, где создавать скос.
	- *None* отключает ограничение, т.е. скос будет добавлен всем граням.
	- *Angle (угол)* скос будет добавлен только на те ребра, у которых угол между общими гранями будет меньше указанного значения. Позволяет применить фаску только к острым граням, не затрагивая другие.
	- *Weight (вес)* использует вес каждого ребра, для определения ширины скоса. Если вес 0.0 – скос не будет создаваться. Смотрите Edge Data для получения большей информации. Вес фасок можно указать в меню Edge  $\rightarrow$  Edge Bevel Weight режима редактирования, или в N-панели  $\rightarrow$  Item  $\rightarrow$  Transform
	- *Vertex Group (группы вершин) –* использует веса групп вершин для определения ширины фаски. Если вершина имеет нулевой вес, фаска создаваться не будет. На ребре фаска будет создаваться только если обе принадлежащие ему вершины относятся к группе вершин.

- **Width Method –** описывает то, как будет просчитываться ширина фаски.
	- *Offset (смещение) –* рассчитывается как расстояние от изначального ребра к ребру грани фаски.
	- *Width (ширина)* значение, которое интерпретируется как расстояние между двумя ребрами полученного скоса.
	- *Depth (глубина) –* перпендикуляр от изначального ребра к грани скоса.
	- *Percent (глубина)* тоже самое, что и Offset, но используется процентное соотношение.

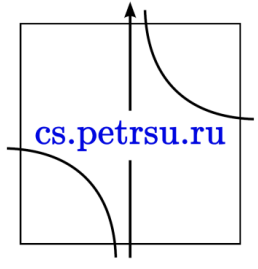

- **Set Face Strength Mode (установить режим влияния граней)** – на основании выбранного метода устанавливает силу граней, которые участвуют в создании фаски. Эту возможность можно использовать вместе с модификатором Weighted normal и включенной в ней функцией "Face Influence".
	- *None* не устанавливает силу граней.
	- *New* устанавливает *Medium* (среднюю) силу граней вдоль ребер, и *Weak* (слабую) силу новых граней на вершинах
	- *Affected* работает как расширение для метода *New,* но также добавляет *Strong* (сильную) силу к новым граням.
	- *All –* в дополнение к предыдущему методу добавляет *Strong* силу ко всем остальным граням модели.

cs.petrsu.ru

- **Miter Patterns** *– miter* образуется, когда пересекаются два ребра, образующие фаску. Сторона, где угол больше 180 градусов, называется *outer miter.* Если угол меньше 180 градусов, срез называется – *inner miter.* Паттерн внешнего и внутреннего *miter* может быть одним из ниже перечисленных.
	- *Sharp* ребра сходятся под острым углом без добавления каких-либо дополнительных вершин.
	- *Patch* ребра сходятся под острым углом, но в месте схождения ребер добавляются две дополнительные вершины, которые делают геометрию менее сжатой, убирая *pinch*, который образуется в результате метода *Sharp*. Этот паттерн бесполезен для внутреннего *miter*, так что для него он работает как *Arc*. Ползунок *Spread* контролирует то, насколько далеко будут располагаться новые вершины от центра пересечения.
	- *Arc* добавляет 2 вершины в месте пересечения ребер, и создает искривленную дугу для их объединения. Ползунок *Spread* контролирует то, насколько далеко будут располагаться новые вершины от центра пересечения. *Profile slider* контролирует форму дуги.

cs.petrsu.ru

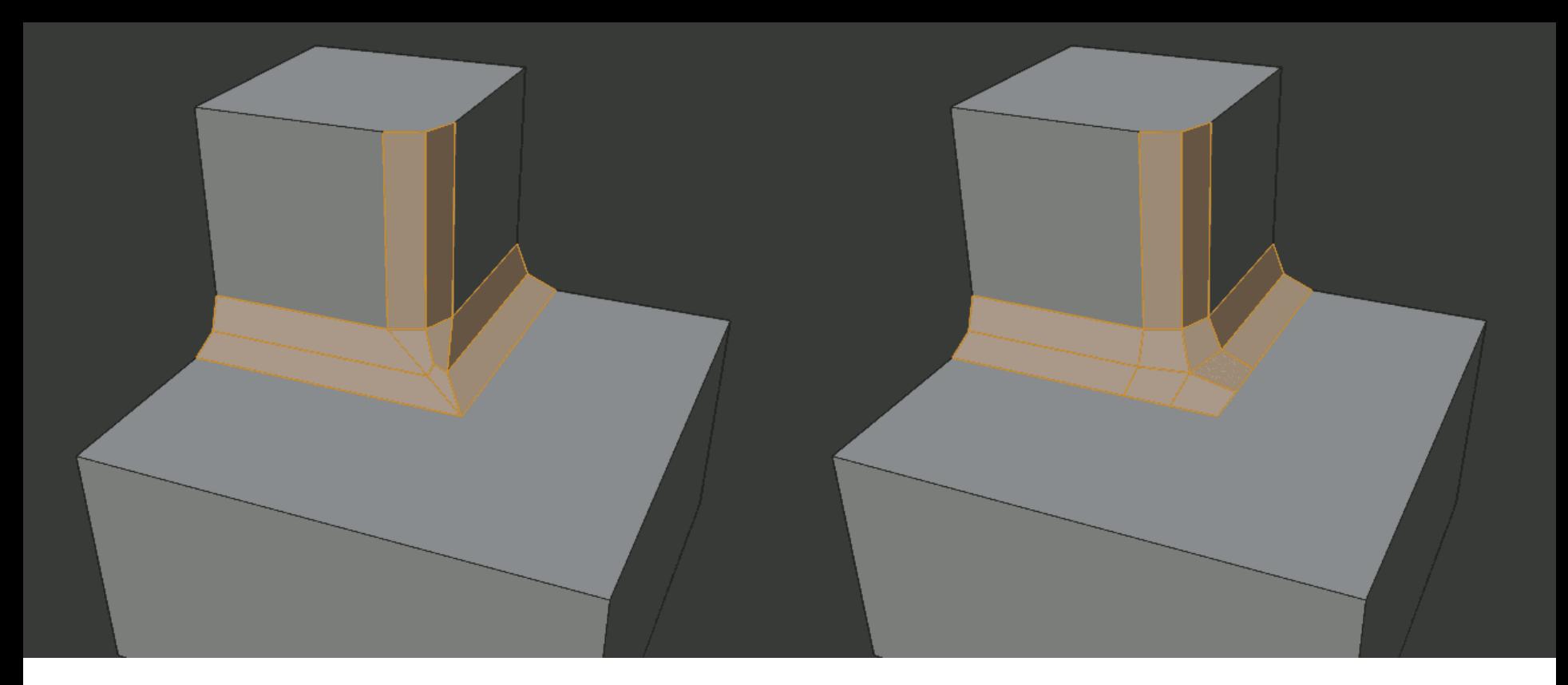

### Sharp outer miter **Patch outer miter**

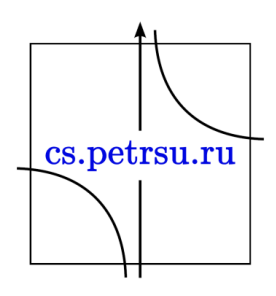

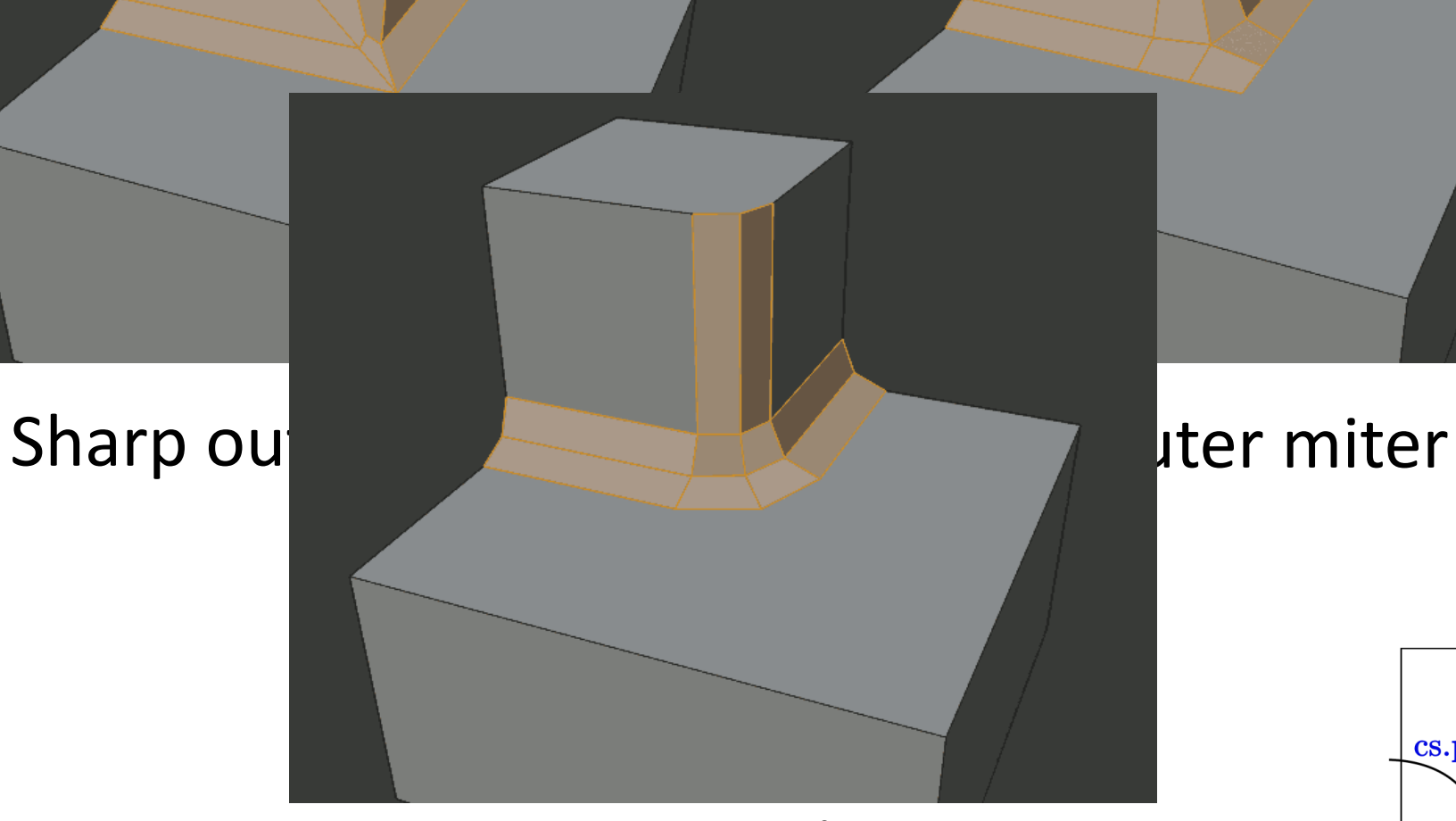

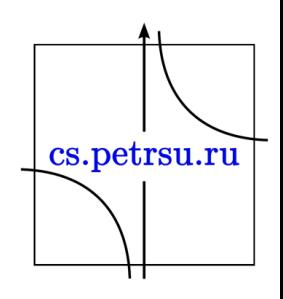

### Arc outer miter

- **Intersection Method (метод пересечения)** указывает метод, которым будет создана геометрия на пересечении фасок
	- *Grid Fill –* стандартный метод для построения пересечения, используется для создания мягкого перехода между геометрией. При отключенной функции *Custom Profile* кривизна профиля продолжается вдоль пересечения, но при включенном *Custom Profile* всего лишь создает плавную геометрию в пределах геометрии пересечения.
	- *Cutoff* создает вырез в месте пересечения каждого ребра скоса. Это наиболее полезный способ при использовании *Custom Profile,* так порой геометрия может быть слишком сложной для построения плавного пересечения. Центральная грань не образуется, когда внутренние углы всех *Cutoff* профилей встречаются в одном месте.

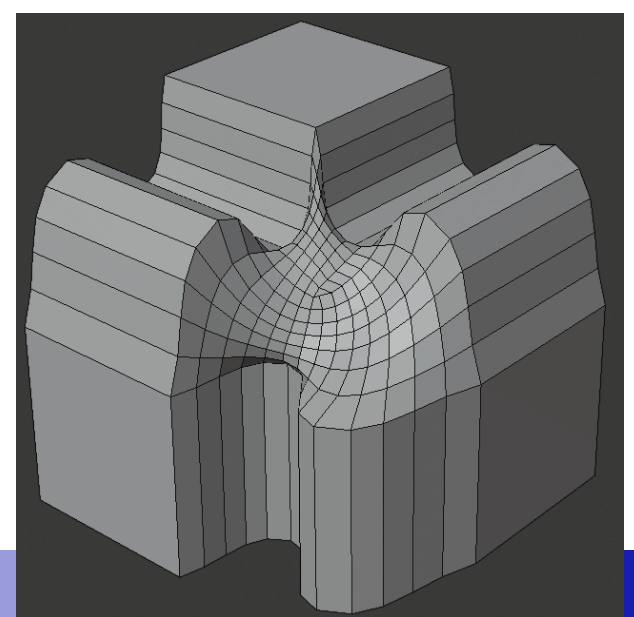

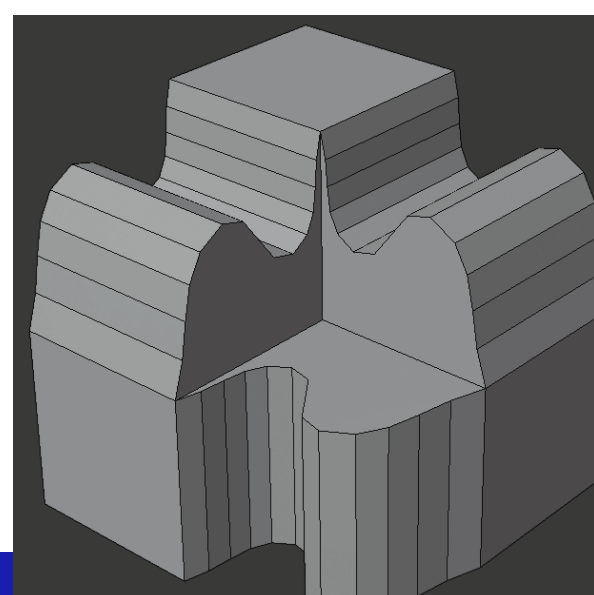

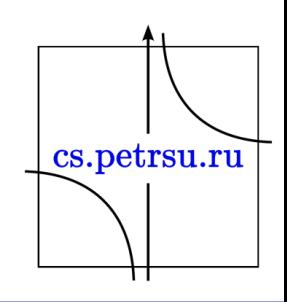

• **Custom Profile** – этот виджет позволяет создавать кастомные более сложные профили.

Инструмент позволяет изменяет профиль, но форма профиля станет редактируемой только после применения модификатора. Профиль начинается с правого нижнего угла и заканчивается в верхнем левом, так если бы это были два ребра находящиеся под прямым углом. Контрольные точки создаются виджетом, а путь профиля подразделяется на количество сегментов указанных в модификаторе Bevel. Preset

- *Presets Support Loops (поддерживающие петли)* и *Steps* наборы строятся динамически в зависимости от количества сегментов фаски.
- *Reverse* эта кнопка инвертирует ориентацию профиля для ребер фаски.
- *Clipping* эта функция позволяет контрольным точкам выходить за рамки исходной геометрии, позволяя фаске добавлять объем к сетке, нежели отнимать.

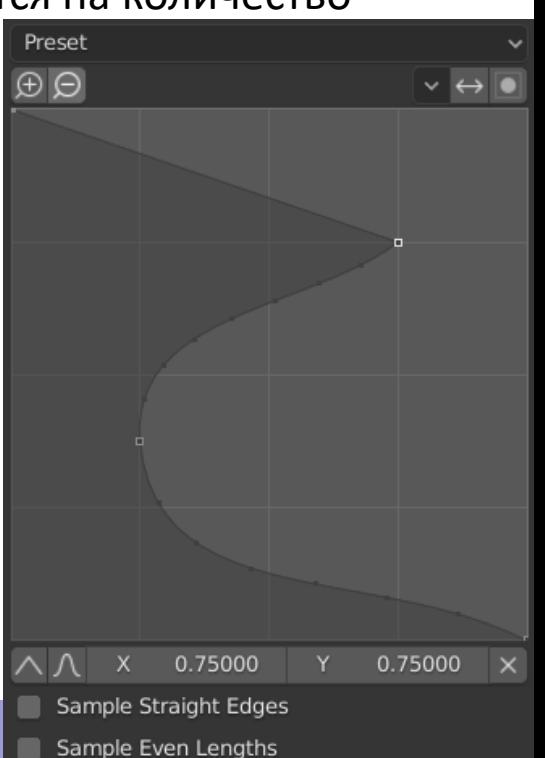

### Boolean/Логический

• Boolean может выполнять некоторые операции довольно простым способом, которые порой сложно производить вручную. Этот модификатор для работы использует два объекта, конвертируя их в один.

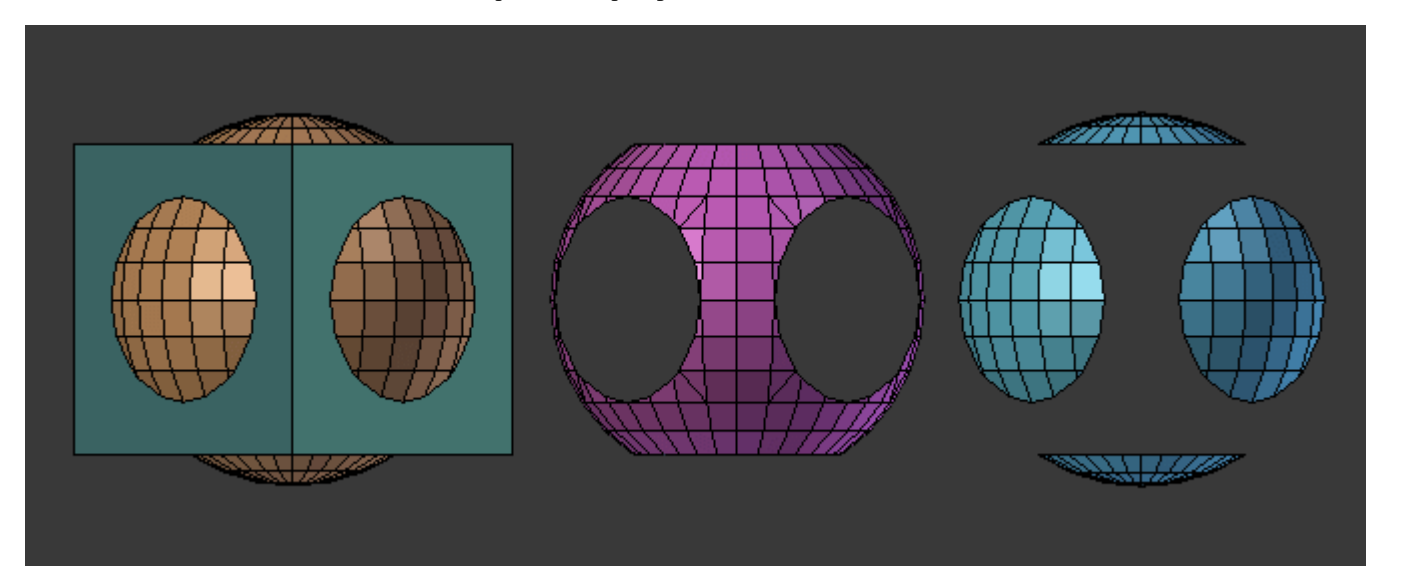

cs.petrsu.ru

- 3 операции:
	- Union (объединение), Intersect (пересечение), Difference (вычитание).
	- Модификатор требует наличие второго объекта, участвующего в операции (второй операнд)

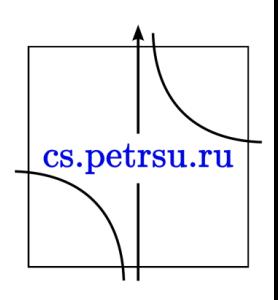

### Настройки Boolean

- **Operations** выбор режима (операции) работы модификатора.
	- *Difference (разница) –* целевой меш будет вычтен из меша, к которому применяется модификатор. Всё, что целевой меш не покрывает, будет сохранено.
	- *Union (объединение)* целевой меш будет добавлен к модифицируемому.
	- *Intersect (пересечение)* противоположен по действию Difference: все, что не покрывает целевой меш будет сохранено.
- **Object** название целевого объекта.
- **Overlap Threshold** максимальное расстояние между двумя гранями, для определения будут лизнечения они считаться пересекающимися.

### Build/Сборка

- Модификатор Build заставляет грани меша какого-то объекта появляться или исчезать один за другим в течении времени.
- По умолчанию грани появляются в порядке в котором они хранятся в памяти (в порядке их создания). Изменить порядок граней или вершин можно в режиме редактирования (Edit Mode) используя Sort Mesh Elements.

cs.petrsu.ru

### Настройки Build

- **Start –** начальный кадр процесса постройки.
- **Length –** количество кадров в течении которых будет перестраиваться объект.
- **Randomize** сделать случайным порядок построения граней.
- **Seed** случайное начальное значение. Изменение этого значения создает различный "случайный" порядок, если включено **Randomize.**
- **Reversed** модификатор будет работать в обратную сторону, тем самым, позволяя его использовать для создания эффекта "разрушения". Это полезно для получения набора экземпляров объектов, которые line постепенно исчезают.

### Decimate/Упрощение

- Позволяет уменьшить количество вершин/граней меша с минимальным изменением формы.
- Обычно не используется на мешах, которые моделировались аккуратно и экономично (когда все вершины и грани важны и определяют форму).
- Если меш является результатом сложного моделирования, скульптинга, и/или применения модификаторов(*Subdivision Surface* или *Multiresolution)*, модификатор *Decimate* может быть использован для уменьшения количества полигонов, увеличения производительности или просто для того, чтобы убрать ненужные грани и ребра.

\* В отличии от большинства существующих модификаторов, этот не позволяет визуализировать изменения в *Edit mode*. **Decimate Type** – тип алгоритма работы модификатора:

- **Collapse** Объединяет вершины постепенно, учитывая форму меша.
	- *Ratio (соотношение)* соотношение граней, которые останутся нетронутыми после работы модификатора.

*Значение 1.0* – меш не будет изменен

*Значение 0.5* – ребра схлопнутся таким образом, что останется только половина граней *Значение 0.0* – все грани будут удалены.

- *Vertex Group –* группа вершин, которая контролирует, какая часть меша будет упрощаться.
	- *Factor* сила воздействия группы вершин на упрощение.
- *Triangulate* сохраняет результирующую геометрию триангулированной после упрощения
- *Symmetry –* сохраняет симметрию по одной из осей
- **Un-Subdivide** этот режим может рассматриваться как обратный подразделению; пытается удалить ребра, которые появились из-за операций подразделения. Этот режим предназначен для мешей с сеткоподобной топологией.
	- *Iterations* количество повторений упрощения. Два повторения, это тоже самое что одна операция подразделения, так что обычно используют четные числа.
- **Planar** уменьшает детализацию на формах, в основном состоящих из плоских поверхностей.
	- *Angle Limit* растворяет геометрию, которая образует угол (между двумя поверхностями) большем чем указанный в этой настройке.
	- *All Boundaries* когда включено, все вершины вдоль границ граней будут растворены. Эта опция даст лучший результат, если будет использоваться вместе с высоким значением *Angle Limit.*
	- *Delimit* предотвращает растворение геометрии в определенных местах.
		- *Normal* не растворяет ребра на границах областей, где нормали граней обращены.
		- *Material* не растворяет ребра на границах областей, где применяются различные материалы.
		- *Seam* не растворяет ребра, отмеченные швами (Seam).

### • **Дополнительные опции**

– *Face Count* – эта метка показывает количество граней, которые останутся после применения модификатора.

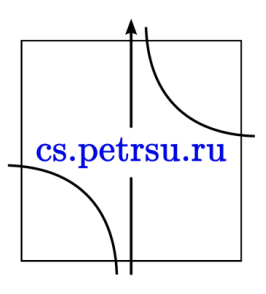

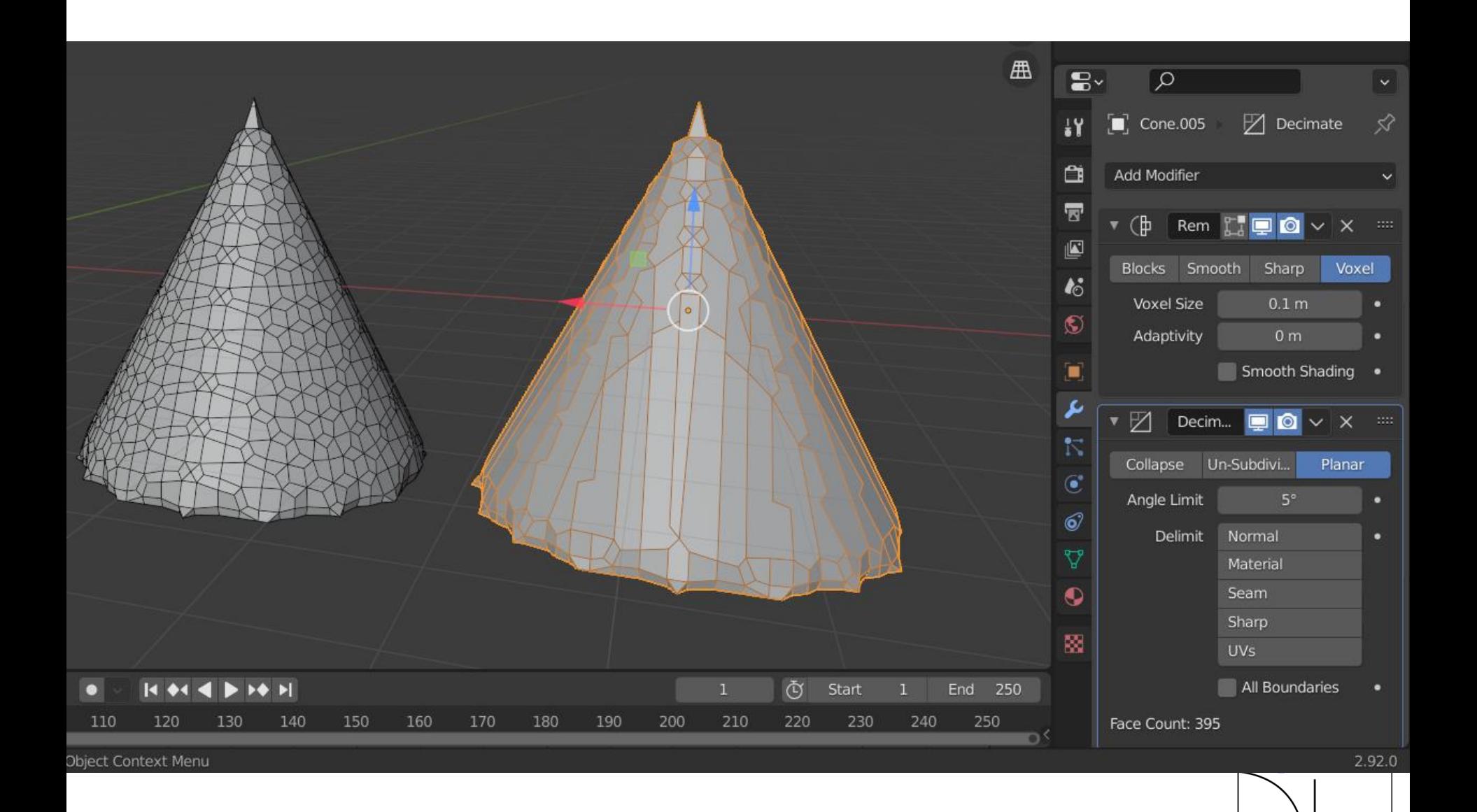

П

### Edge Split/Разделение рёбер

- Разделяет, дублирует ребра внутри меша, разрушает "связи" между гранями вокруг таких разделенных ребер.
- Ребра, которые будут разделяться могут определяться углом ребра (угол между гранями, образующими это ребро) и/или благодаря ребрам, отмеченным как *sharp*.
- Разделение ребра влияет на образование нормалей вершин данного ребра, таким образом, что ребро становится острым. Следовательно, он может использоваться для достижения того же эффекта, что и *Auto Smooth*, заставляя ребра выглядеть острыми, когда их угол больше определенного порогового значения.
- Может быть использован для ручного контроля процесса сглаживания, когда пользователь самостоятельно определяет, какие ребра должны быть гладкими а какие острыми. При желании, оба режима могут быть применены одновременно. Пользуе на своими на своими на своими на своими на свои

### Настройки

- **Edge Angle** когда включено, ребра будут разделены, если угол между двумя смежными гранями больше чем значение *Split Angle.*
	- *Split Angle* При 0 все ребра будут разделены. При 180 – ребра не будут разделены.
- *Sharp Edges* когда включено, ребра будут разделены, если они отмечены как острые *(sharp).*

\* Этот модификатор присутствует из исторических соображений и совместимости. Не рекомендуется его использовать в новых проектах.cs.petrsu.ru

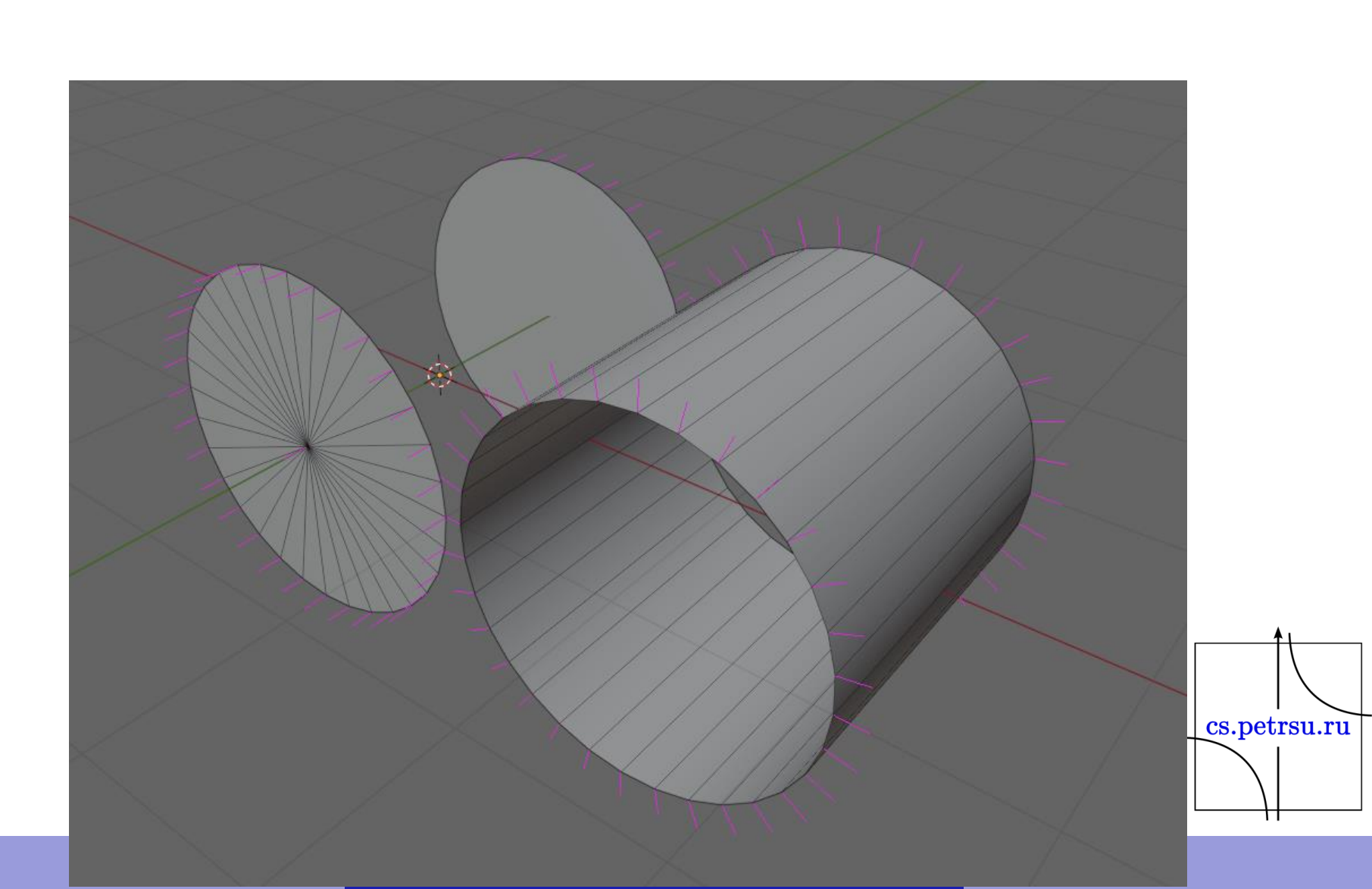

### Mask/Маска

- Позволяет динамически скрывать вершины меша, используя группы вершин.
- **Mode** этот модификатор может скрывать части меша двумя способами, которые можно выбрать в данном списке.
	- *Vertex Group* когда опция *Vertex Group* включена, все вершины, принадлежащие выбранной группе вершин (с весом выше нуля) будут видимы, все остальные вершины будут скрыты.
	- **Armature** находясь в *Pose Mode,* вершины, принадлежащие к группе вершин, связанные с активной костью (одинаковые имена) будут видимы. Вершины НЕ в данной группе будут скрыты.
- **Inverse** обычно, вершины, принадлежащие к выбранной группе вершин (или группе связанной с активной костью позы) будут показаны. Переключение *Invert* позволяет вам обратить это поведение, показывая только те вершины, которые не принадлежат к группе вершин.
- **Threshold** вершины, вес которых меньше или равен даннрму | [cs.petrsu.ru] значению будут скрыты.

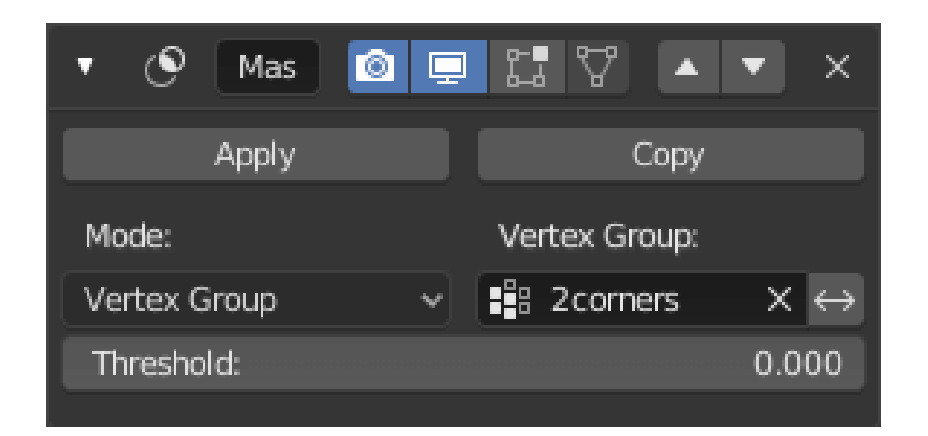

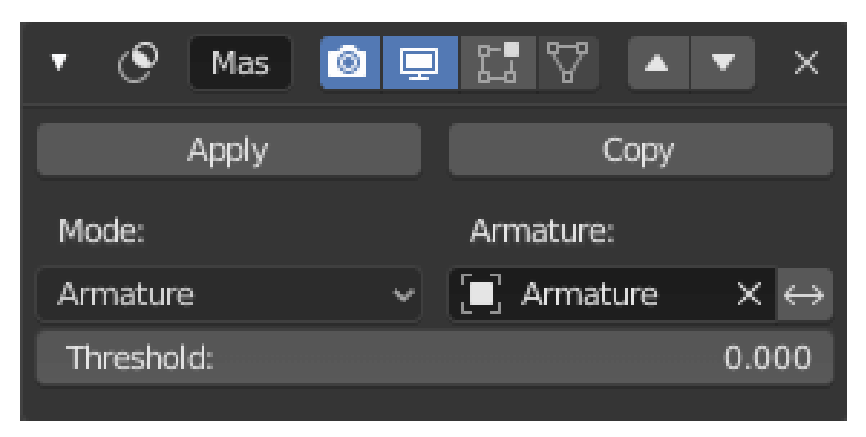

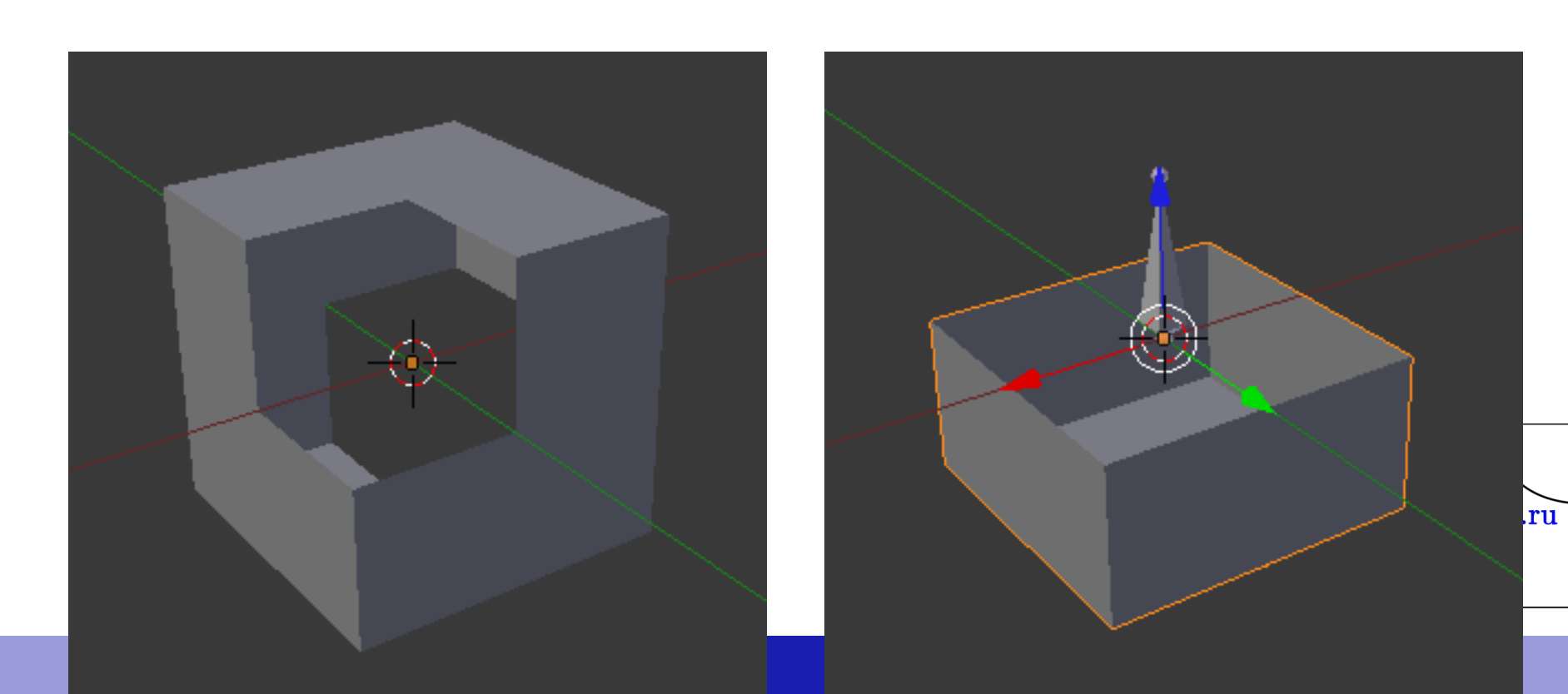

## Mirror/Симметрия

- Данный модификатор позволяет отразить меш вдоль локальных осей X, Y и/или Z, через *Object Origin (центральная точка объекта).*
- Также можно использовать другой объект как центр отражения, тем самым использовать локальные оси данного объекта.

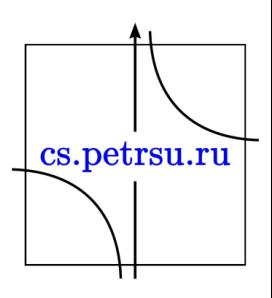

### Remesh

• Этот модификатор является инструментом для генерирования новой топологии. Результирующая геометрия повторяет кривизну поверхности исходного меша, но топология содержит только четырехугольники.

> \* Для корректной работы исходный меш должен иметь толщину. Если ваш меш абсолютно плоский, добавьте *Solidify Modifier* над модификатором *Remesh*.cs.petrsu.ru

### Настройки Remesh

- Три основных режима результат работы с точки зрения топологии практически идентичен, отличается в основном сглаживание.
	- *Blocks –* в этом режиме нет сглаживания.
	- *Smooth –* результатом будет сглаженная геометрия.
	- *Sharp* подобен *Smooth,* но данный режим сохраняет острые ребра и углы.
		- *Sharpness –* более высокие значения создают ребра более схожие с исходными, в то время, как низкие фильтруют шум.
	- *Voxel –* использует OpenVDB для генерирования manifold (герметичного) меша из текущей геометрии, стараясь сохранить исходный объем меша.
		- *Adaptivity* снижает количество граней, упрощая геометрию там, где высокая детализация не нужна. Например, триангулированием граней, который не нуждаются в данном качестве детализации.
		- *Smooth Shading* для результата будет использоваться *Smooth Shading,* а не *Flat Shading.*

### Настройки Remesh

- *Octree Depth* устанавливает разрешение результирующей геометрии. Низкие значения будут генерировать грани больше относительно исходных, высокие значения будут создавать более плотную сетку.
- **Scale** с помощью этой опции можно фактически снизить разрешение для результата.
- **Smooth Shading** переключается использование *smooth shading* для граней. Не сохраняет smooth/flat шейдинг исходных граней.
- **Remove Disconnected Pieces** фильтрует мелкие не присоединенные части меша. Тонкие части исходного меша могут потеряться, и создать маленькие изолированные кусочки. Эта опция позволяет избавиться от них.

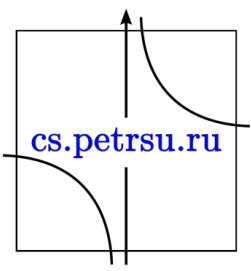

# Entry Music Merry Sculpting UV Editing Texture Paint Shading Animation Rendering Compositing Scripting +

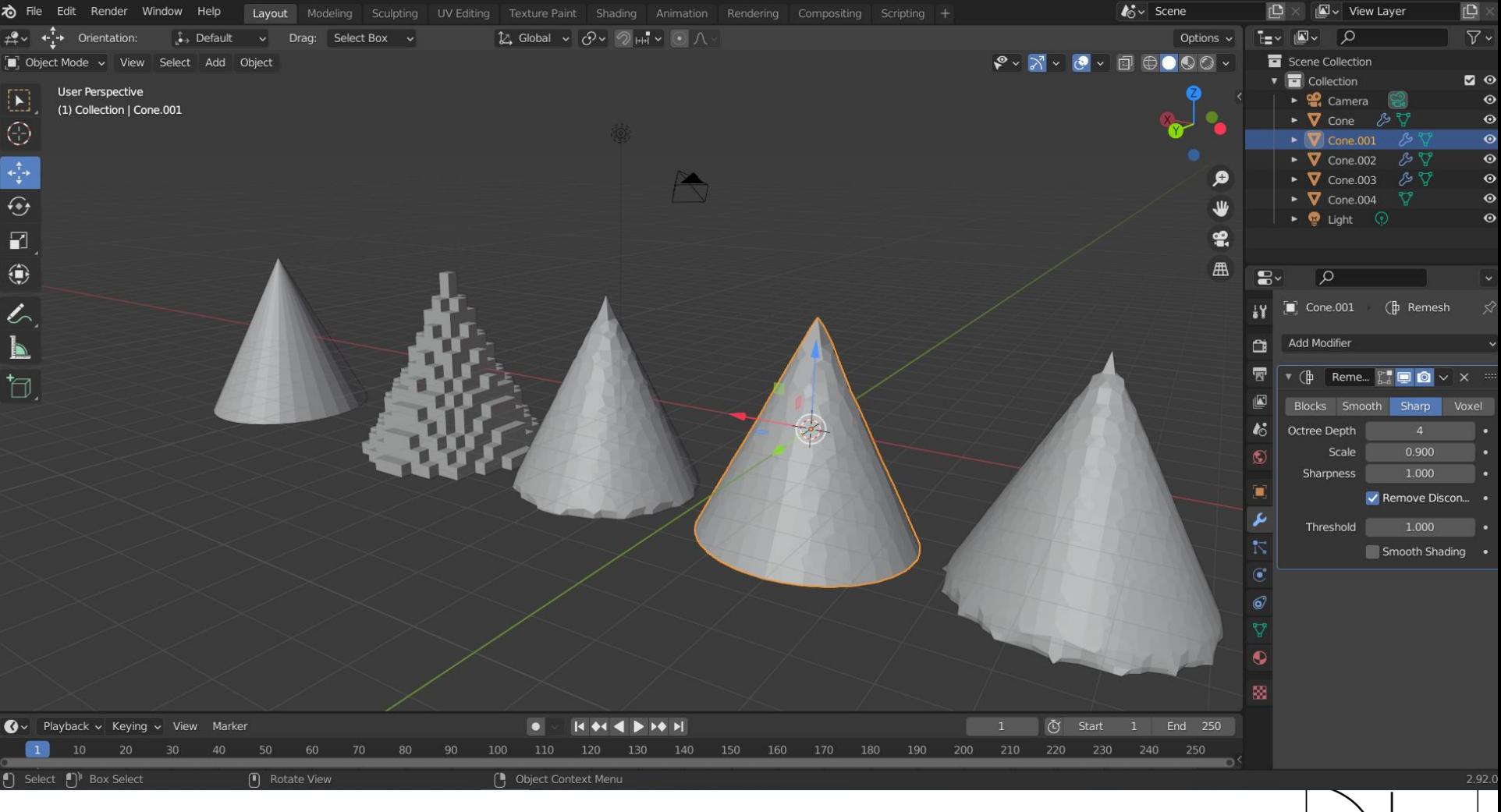

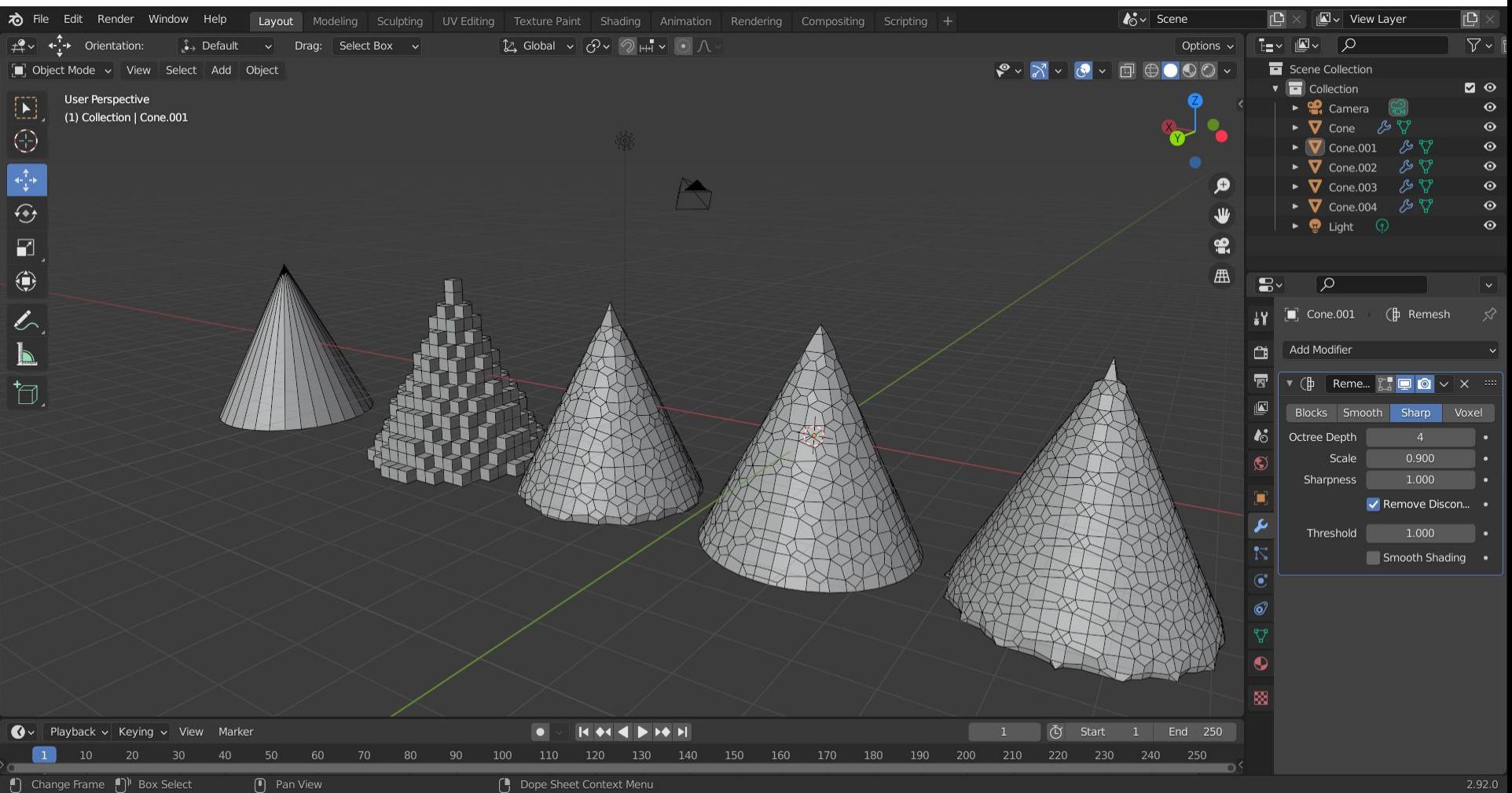

<u>| cs.peursu.ru |</u>

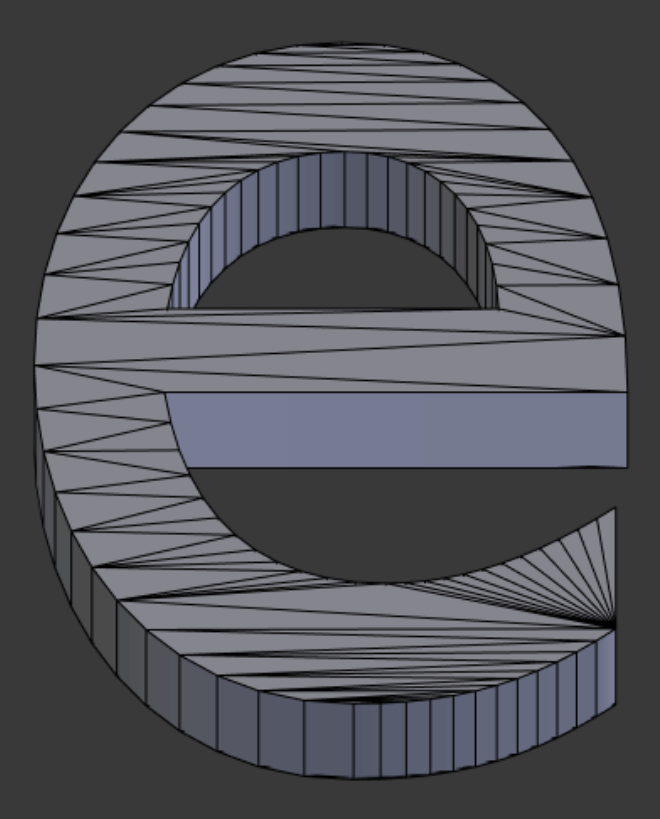

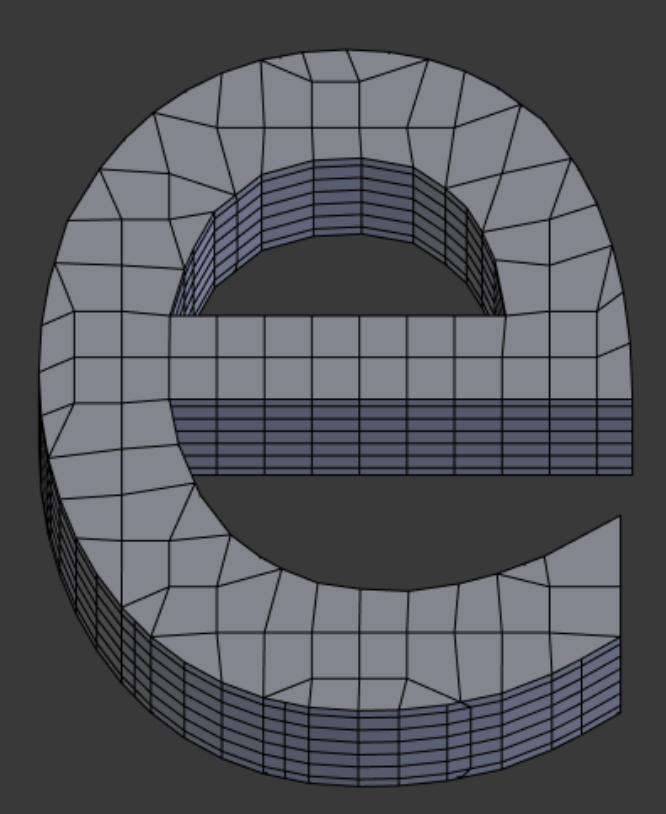

### Screw/Винт

• Данный модификатор подобен инструменту *Screw* на панели инструментов, тем, что использует профиль объекта: меш или кривую, для создания спиральной формы.

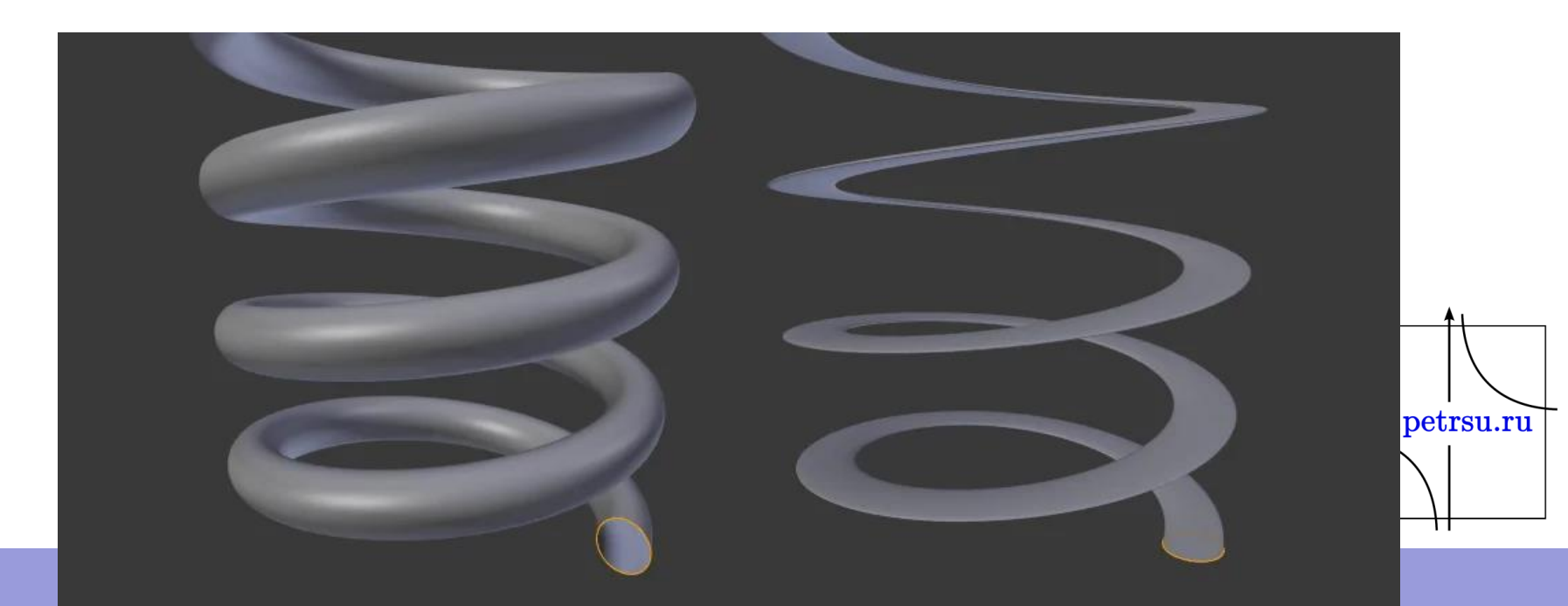

### Настройки Screw

- **Axis** ось, вдоль которой будет создаваться спираль.
	- *Screw –* высота одного звена спирали.
- **Axis Object** имя объекта для определения направления оси.
	- *Object Screw* использует расстояние от *Axis Object* для определения высоты одного звена спирали.
- **Angle** угол одного оборота спирали.
- **Steps** количество шагов, используемые для одного оборота спирали, отражаемого в *3D Viewport.* Будьте осторожны с этими настройками, когда они выше чем *Render Steps,* которые используются для рендера.
- **Render Steps** тоже самое что и настройка выше, но эта видна только при рендере. Используйте для улучшения качества.
- **Smooth Shading** переключается использование *smooth shading* для граней. Не сохраняет smooth/flat шейдинг исходных граней.
- **Calculate Order** рассчитывает порядок ребер, чтобы избежать проблем с нормалями и шейдингом. Нужен только для мешей, но не кривых.
- **Flip** отражает направление нормалей.
- **Iterations** количество оборотов спирали.
- **Stretch U/V** если есть UV, растягивает UV координаты от 0.0 до 1.0.
- **Merge Vertices** объединяет вершины, которые лежат на оси вращения. **CS. Petrsu.ru** Используйте эту опцию, чтобы закрыть конечные точки спирали.
	- *Merge Distance* вершины меньше этого расстояния к осям будут объединены.

### Skin/Скелетная оболочка

- Этот модификатор использует вершины и ребра для создания поверхности, окружающей эти вершины и ребра. Для этого он использует радиус каждой вершины, лучше определяя форму.
- На выходе в основном получаются четырехугольники, но также встречаются треугольники в местах пересечений.
- С помощью этого модификатора можно быстро создать основу меша для скульптинга и/или плавных органических форм, с произвольной топологией.

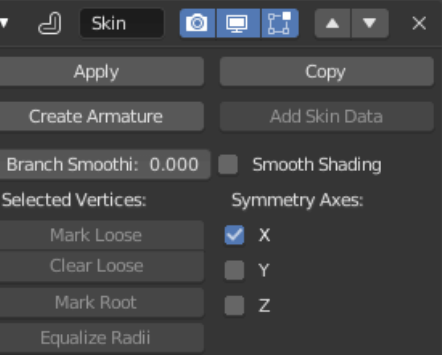

### Настройки Skin

- **Branch Smoothing** branch point (точка ветвления), это вершина с тремя и более присоединенными ребрами. Такие области склонны к генерированию сложной топологии, которая может привести к наложениям. Эта настройка смягчает поверхность вокруг этих точек с дополнительным эффектом усаживания.
- **Smooth Shading** переключается использование *smooth shading* для граней. Не сохраняет smooth/flat *shading* исходных граней.
- **Symmetry Axes X/Y/Z** эти чекбоксы используются для придания симметрии топологии на выходе, по соответствующим осям. Другими словами, эта опция позволяет предотвратить объединение треугольников вдоль оси, за исключением случаев, когда треугольники образуют симметричный четырехугольник.
- **Add Skin Data** *Skin* использует пользовательский набор данных в меше, который генерируется автоматически, когда вы добавляете модификатор впервые. Однако, вы можете удалить или потерять эти данные различными способами. Этот оператор генерирует эти данные снова.
- **Selected Vertices** эти операторы модифицируют "контрольные данные" оригинального меша для данного модификатора. Они позволяют управлять поведением модификатора.
- **Create Armature** создает арматуру по объекту. Каждое ребро становится рестянити костью.

### Solidify/Объемность

• Модификатор *Solidify* берет поверхность меша и добавляет глубину и толщину

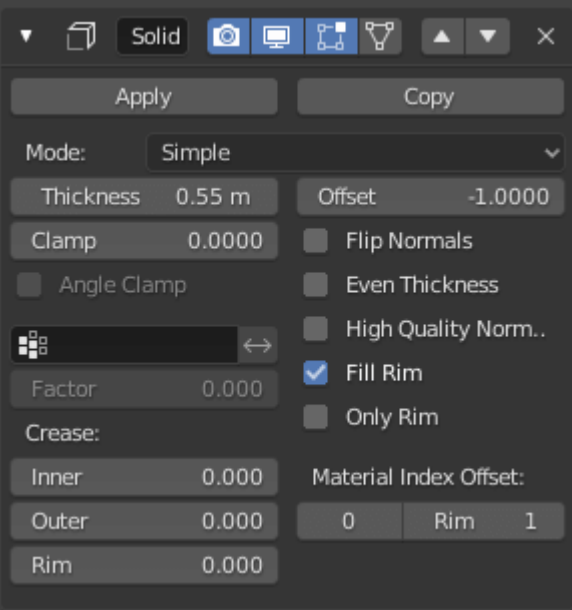

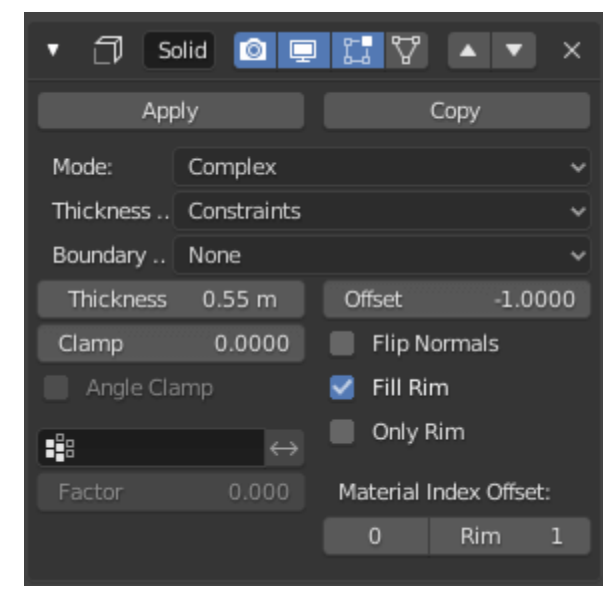

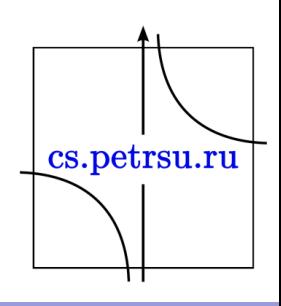

### Subdivision Surface Подразделение поверхности

- Модификатор *Subdivision Surface* (часто сокращают до *"Subdiv"* или *"SubD"*) используется для подразделения граней меша на более мелкие, добавляя сглаженности.
- Он позволяет создавать сложные сглаженные поверхности, не усложняя геометрию.
- Не требуется хранить и поддерживать большие объемы данных, а объекты приобретают гладкий "органический" вид.

cs.petrsu.ru

• Как и с любым модификатором, порядок выполнения (позиция в стеке модификаторов) очень важен для результата.

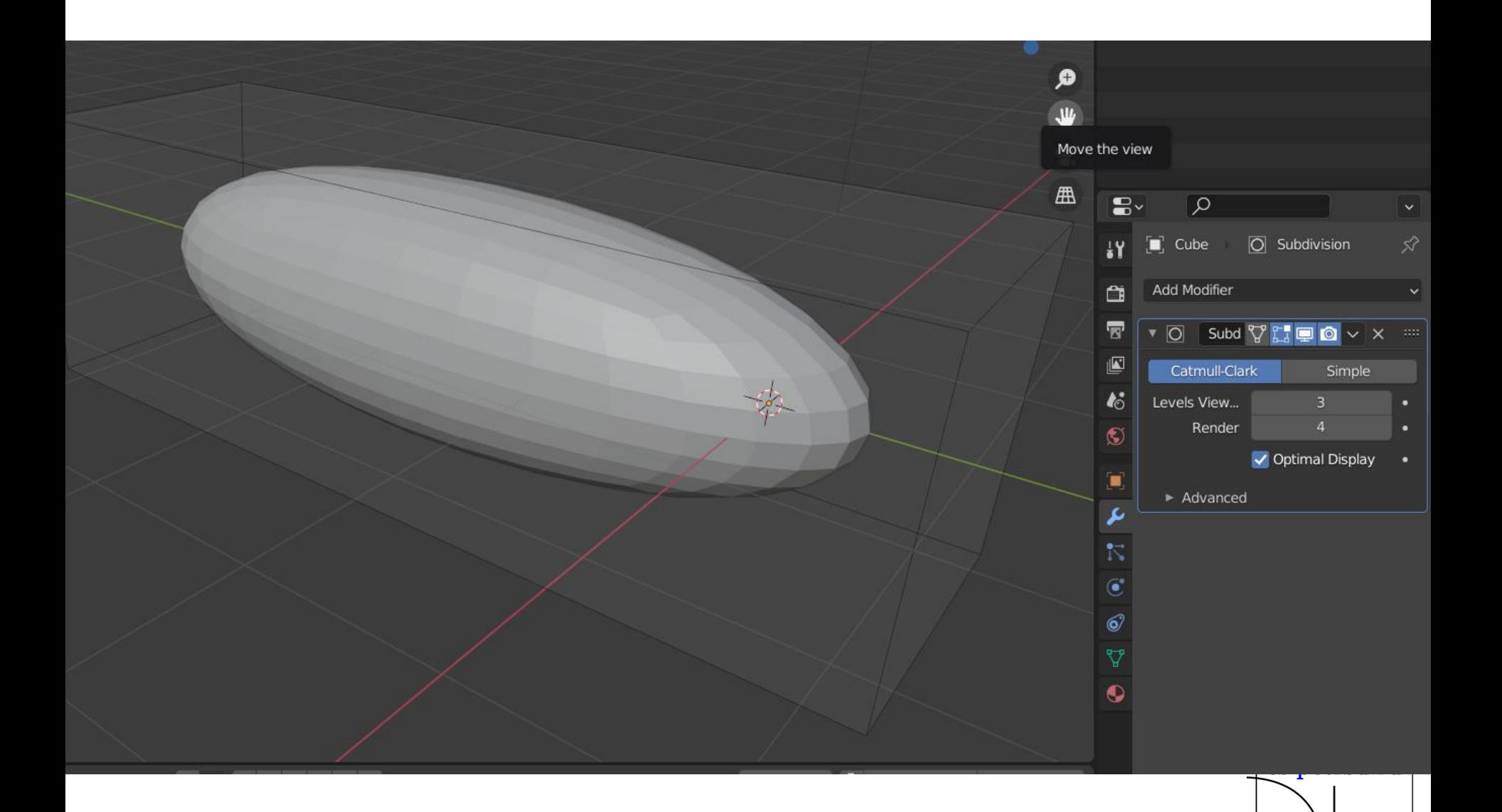

H

## Deform/Деформации

- Armature/Арматура
- Cast/Переход
- Curve/Кривая
- Displace/Смещение поверхности
- Hook/Крюк
- Laplacian Deform/Деформация Лапласа
- Lattice/Решётка
- Mesh Deform/Деформация мешем
- Shrinkwrap/Обтягивание
- Simple Deform/Простая деформация
- Smooth/Сглаживание
- Smooth Correcrive/Корректирующее сглаживание
- Smooth Laplacian/Лапласово сглаживание
- Surface Deform/Деформация поверхности
- Warp/Обтекание
- Wave/Волна

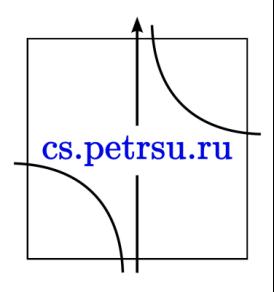

### Physics/Физика

- Cloth/Ткань
- Collision/Столкновение
- Dynamic Paint/Дин.рисование
- Explode/Взрыв
- Fluid/Жидкость
- Ocean/Океан
- Particle Instance/Экземпляр частицы
- Particle System/Система частицы
- Soft Body/Мягкое тело

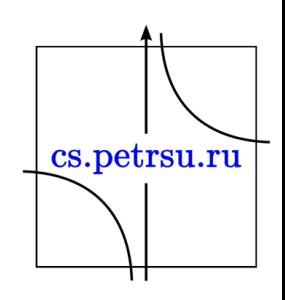